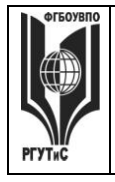

**\_\_\_\_\_\_\_\_**

**СМК РГУТИС**

*Лист 1 из 38*

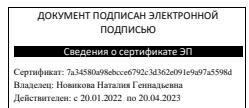

**УТВЕРЖДЕНО: Ученым советом Высшей школы дизайна Протокол № 3 от «22» октября 2021 г.**

# **РАБОЧАЯ ПРОГРАММА**

# **ДИСЦИПЛИНЫ**

**Б1.О.12 «Информационные технологии в дизайне»**

**основной профессиональной образовательной программы высшего образования –**

# **программы бакалавриата**

**по направлению подготовки: 54.03.01 Дизайн**

**направленность (профиль): Графический дизайн**

# **Квалификация: бакалавр**

**год начала подготовки: 2022**

**Разработчик (и):** 

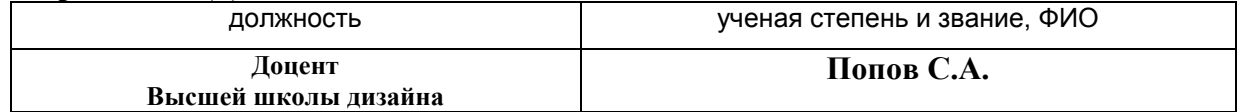

# **Рабочая программа согласована и одобрена директором ОПОП:**

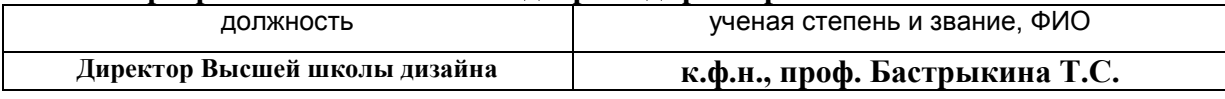

**\_\_\_\_\_\_\_\_**

*Лист 2 из 38*

#### **1. Аннотация рабочей программы дисциплины (модуля)**

Дисциплина «Информационные технологии в дизайне» является частью первого блока программы бакалавриата 54.03.01 Дизайн профиль Графический дизайн и относится к обязательной части программы.

Изучение данной дисциплины базируется на знании школьной программы по информатике, а также знаниях, умениях и навыках, полученных ранее при изучении дисциплин «Основы рисунка и пластической анатомии», «Проектирование в графическом дизайне», «Пропедевтика в графическом дизайне», «Основы цветоведения и проектной колористики».

Дисциплина направлена на формирование следующих компетенций выпускника:

ОПК-6 - Способен понимать принципы работы современных информационных технологий и использовать их для решения задач профессиональной деятельности в части: ОПК-6.1 – Использует современные информационные технологии для решения задач профессиональной деятельности.

Содержание дисциплины охватывает круг вопросов, связанных с приобретением знаний и умений в области проектной графики с помощью современных графических пакетов CorelDRAW, Adobe Illustrator и получение необходимых навыков работы с двумерными объектами для осуществления прикладных задач художественно-проектной деятельности.

 Общая трудоемкость освоения дисциплины составляет 2 зачетные единицы, 72 часа, из них по очной форме 38 часов контактной работы с преподавателем и 34 часов, отведенных на самостоятельную работу обучающихся, по очно-заочной форме 16 часов контактной работы с преподавателем и 56 часов, отведенных на самостоятельную работу обучающегося. Преподавание дисциплины ведется на 1 курсе в 2 семестре продолжительностью 18 недель и предусматривает проведение учебных занятий следующих видов: занятия семинарского типа в виде практических занятий в форме выполнения практического задания по теме занятия, работы в группах, самостоятельная работа обучающихся, групповые и индивидуальные консультации.

Программой предусмотрены следующие виды контроля: текущий контроль успеваемости в форме отчета аналитическими и проектными материалами по итогам освоения отдельных блоков, промежуточная аттестация в форме зачета с оценкой.

Основные положения дисциплины должны быть использованы в дальнейшем при изучении следующих дисциплин:

- Компьютерные технологии в графическом дизайне;

- Проектирование в графическом дизайне;

- Основы профессионального мастерства в графическом дизайне;

- Основы проектирования шрифта;

- Основы организации проектной деятельности;

При прохождении производственной практики, производственной (преддипломной) практики и выполнении выпускной квалификационной работы.

#### **2. Перечень планируемых результатов обучения по дисциплине (модулю), соотнесенные с планируемыми результатами освоения образовательной программы**

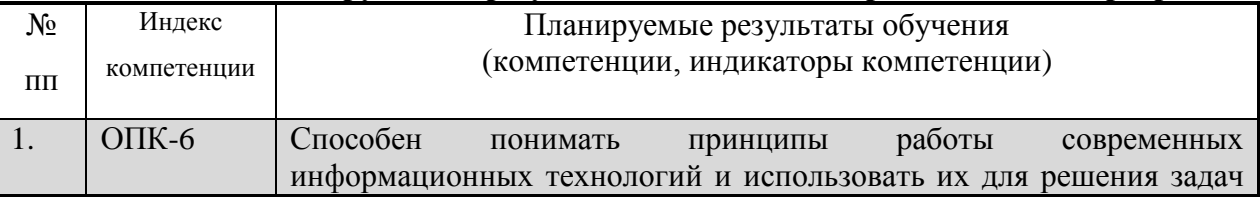

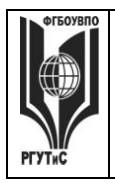

*Лист 3 из 38*

**\_\_\_\_\_\_\_\_**

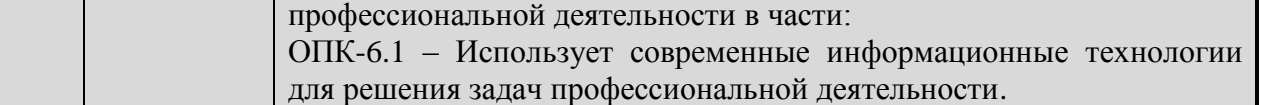

# **3. Место дисциплины (модуля) в структуре ОПОП:**

Дисциплина «Информационные технологии в дизайне» является частью первого блока программы бакалавриата 54.03.01 Дизайн профиль Графический дизайн и относится к обязательной части программы.

Изучение данной дисциплины базируется на знании школьной программы по информатике, а также знаниях, умениях и навыках, полученных ранее при изучении дисциплин «Основы рисунка и пластической анатомии», «Проектирование в графическом дизайне», «Пропедевтика в графическом дизайне», «Основы цветоведения и проектной колористики».

Освоение компетенции ОПК-6 начинается при изучении дисциплины Информационные технологии в дизайне, продолжается при прохождении производственной и преддипломной практик, заканчивается при подготовке и защите выпускной квалификационной работы.

**Цель курса** – Целью освоения учебной дисциплины «Информационные технологии в дизайне» является приобретения знаний и умений в области проектной графики с помощью современных графических пакетов CorelDRAW, Adobe Illustrator.

**Задачи курса** – в процессе обучения студенты должны: получить, закрепить и развить необходимые навыки работы с двумерными и трехмерными объектами. Формирование общекультурных и профессиональных компетенций, необходимых для осуществления проектной деятельности.

Основные положения дисциплины должны быть использованы в дальнейшем при изучении следующих дисциплин:

- Компьютерные технологии в графическом дизайне;

- Проектирование в графическом дизайне;

- Основы профессионального мастерства в графическом дизайне;

- Основы проектирования шрифта;

- Основы организации проектной деятельности;

При прохождении производственной практики, производственной (преддипломной) практики и выполнении выпускной квалификационной работы.

**4. Объем дисциплины (модуля) в зачетных единицах с указанием количества академических часов, выделенных на контактную работу обучающихся с преподавателем (по видам учебных занятий) и на самостоятельную работу обучающихся**

Общая трудоемкость дисциплины составляет 2 зачетных единиц/ 72 акад. часов.

*(1 зачетная единица соответствует 36 академическим часам)*

**Очная форма обучения**

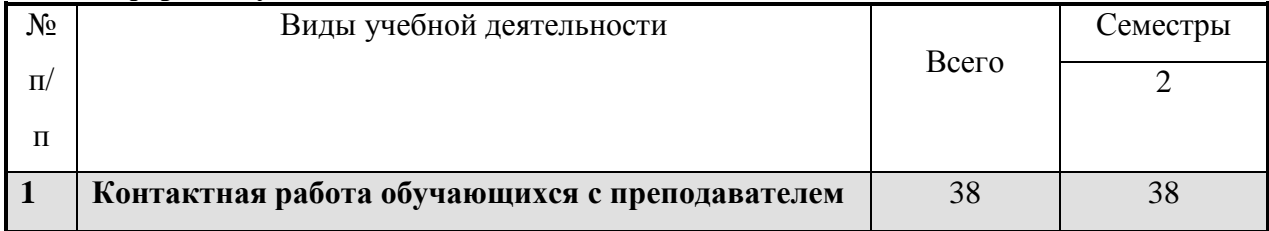

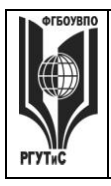

**СМК РГУТИС**

**\_\_\_\_\_\_\_\_** *Лист 4 из 38*

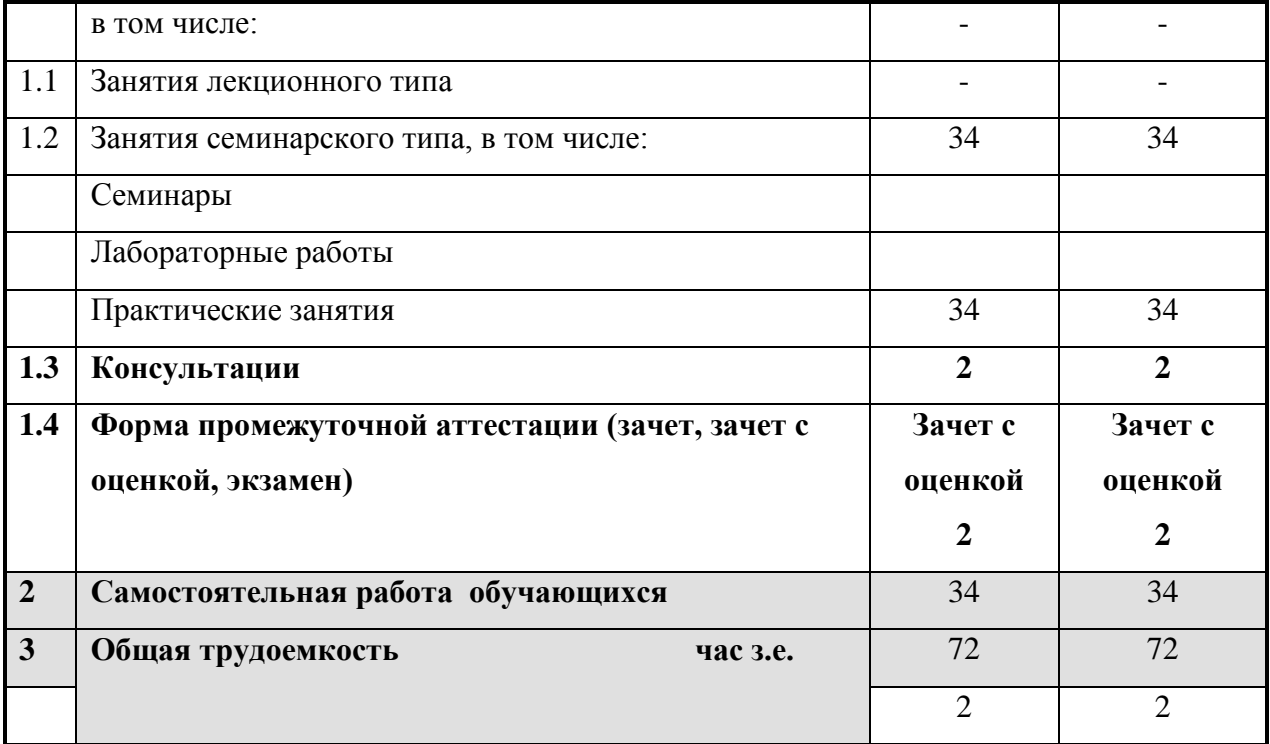

#### **Очно-заочная форма обучения**

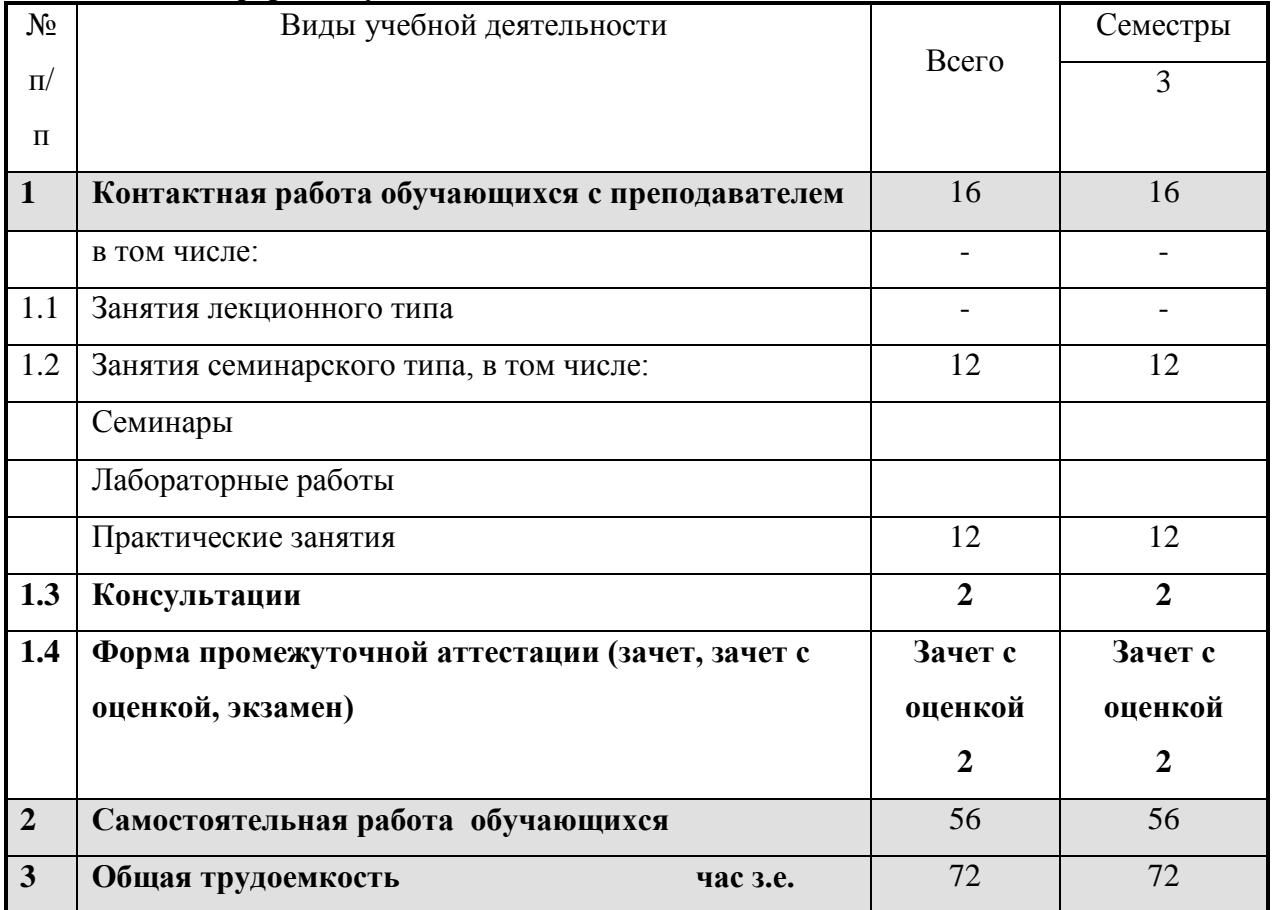

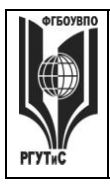

**СМК РГУТИС**

**\_\_\_\_\_\_\_\_** *Лист 5 из 38*

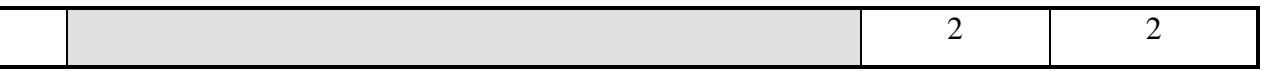

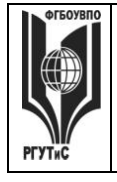

**РГУТИС \_\_\_\_\_\_\_\_** *Лист 6 из 38*

# **5. Содержание дисциплины (модуля), структурированное по темам (разделам) с указанием отведенного на них количества академических часов и видов учебных занятий**

**Очная форма обучения**

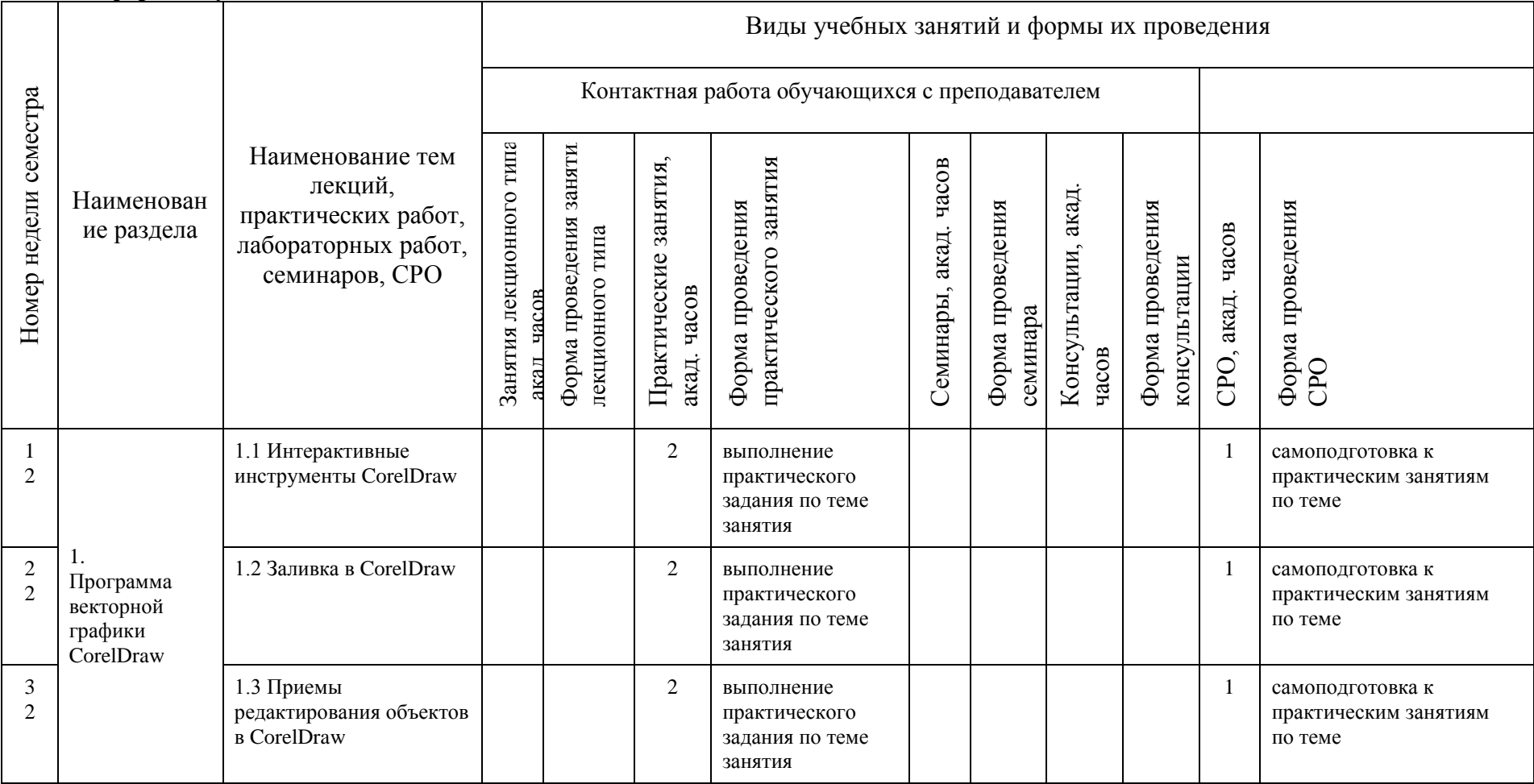

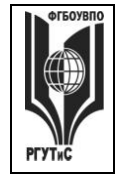

**СМК РГУТИС \_\_\_\_\_\_\_\_**

*Лист 7 из 38*

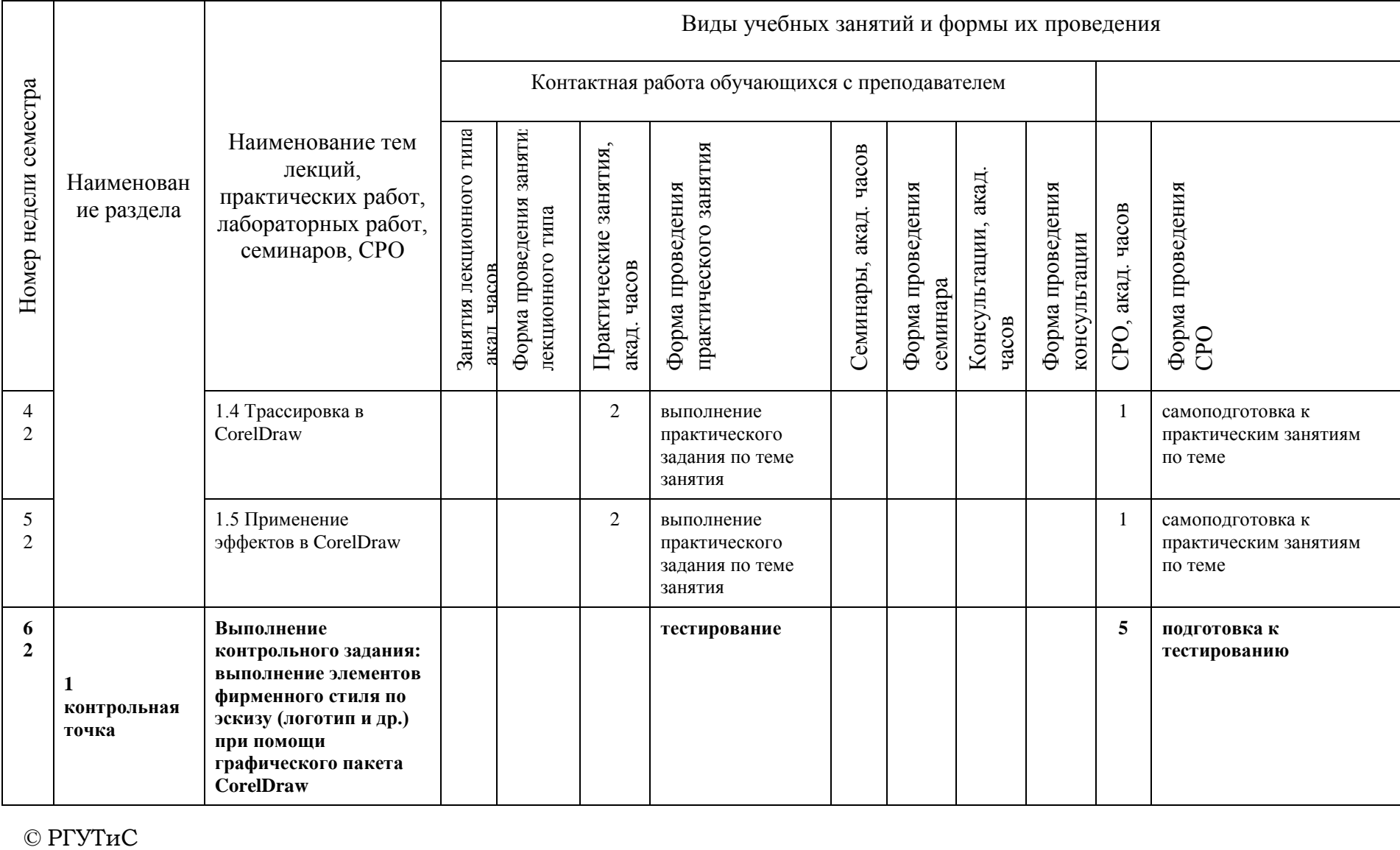

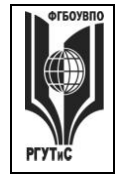

**СМК РГУТИС \_\_\_\_\_\_\_\_**

*Лист 8 из 38*

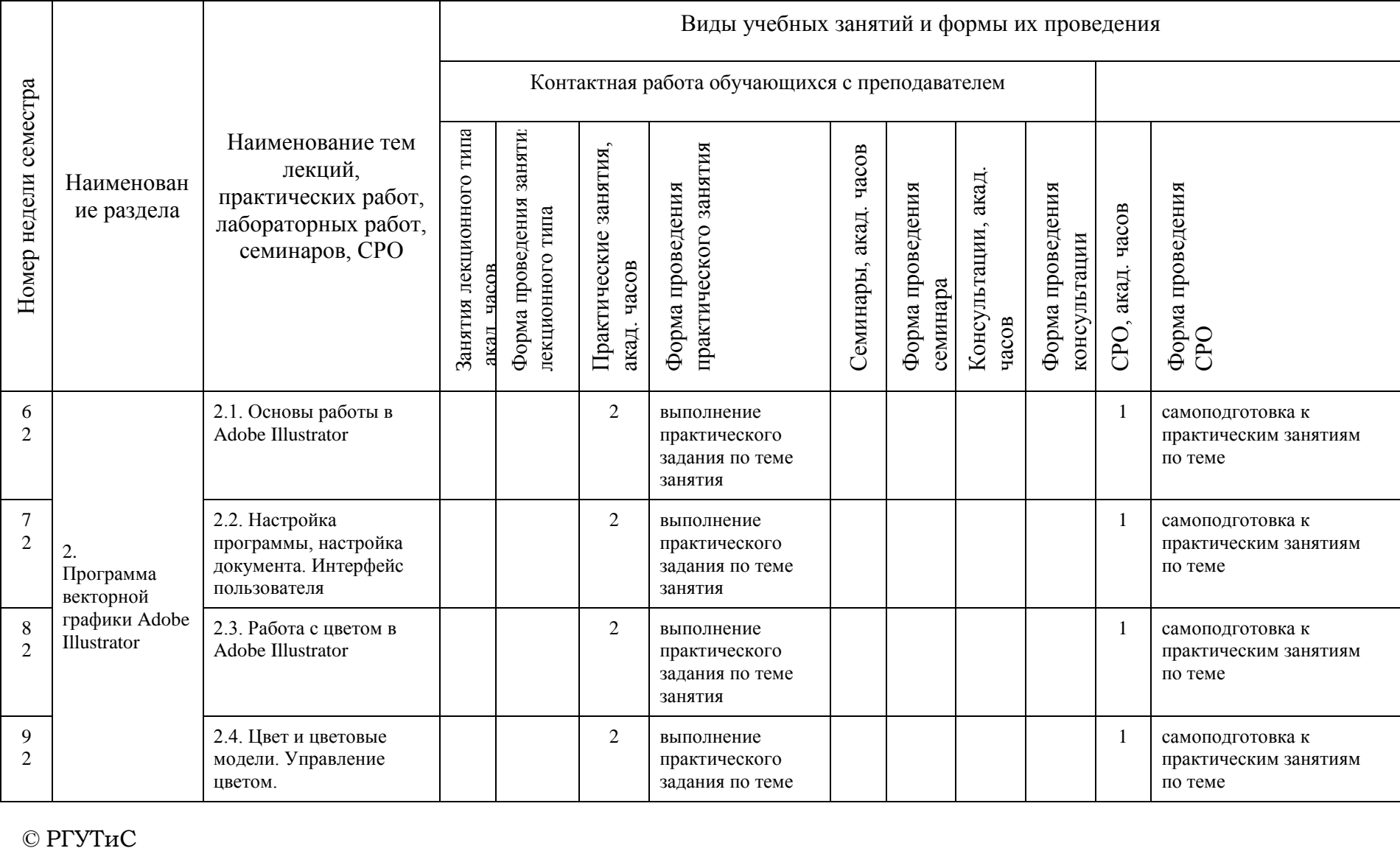

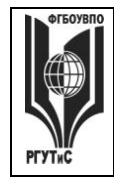

**СМК РГУТИС \_\_\_\_\_\_\_\_**

*Лист 9 из 38*

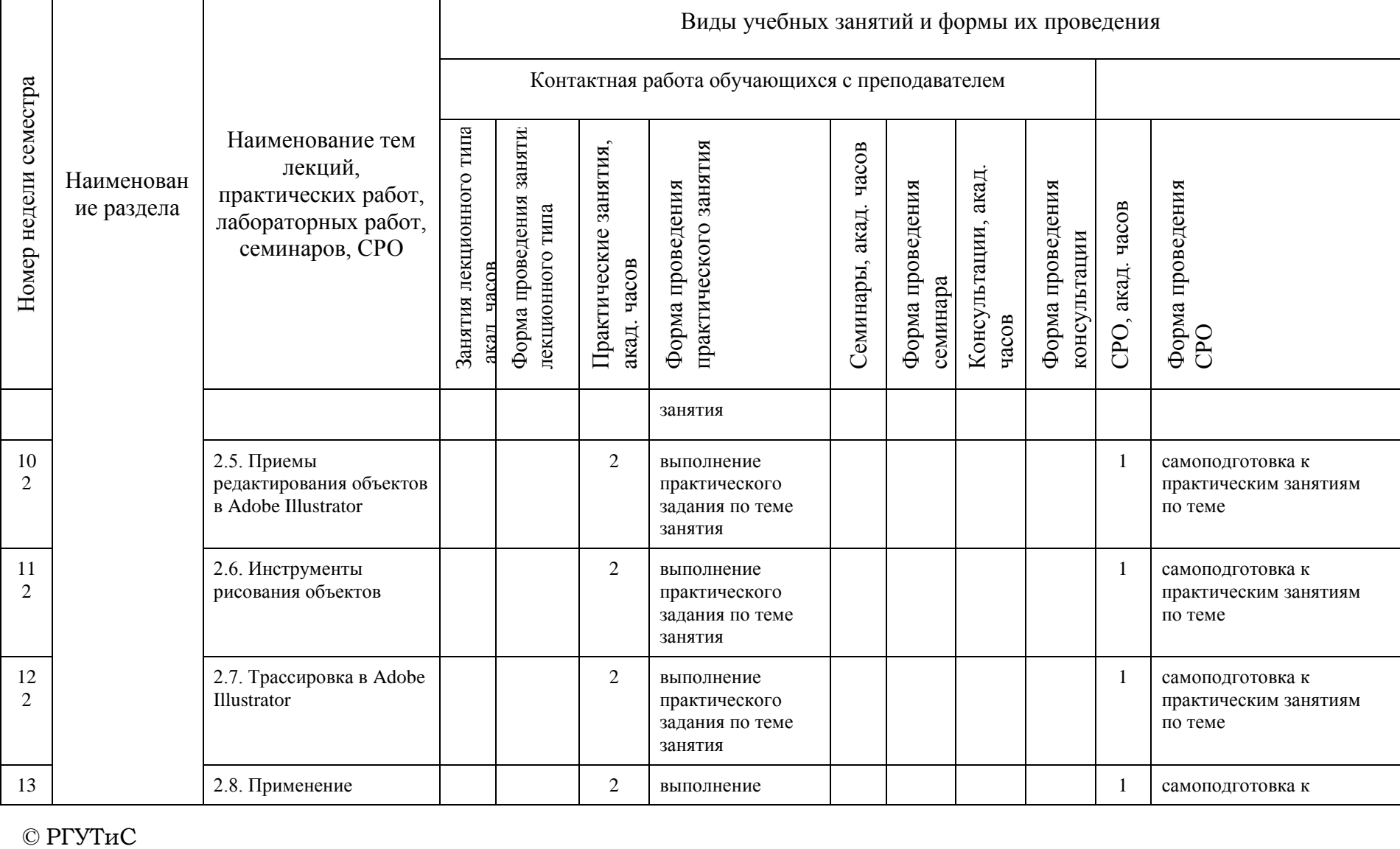

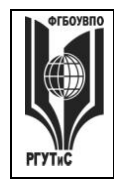

**СМК РГУТИС \_\_\_\_\_\_\_\_**

*Лист 10 из 38*

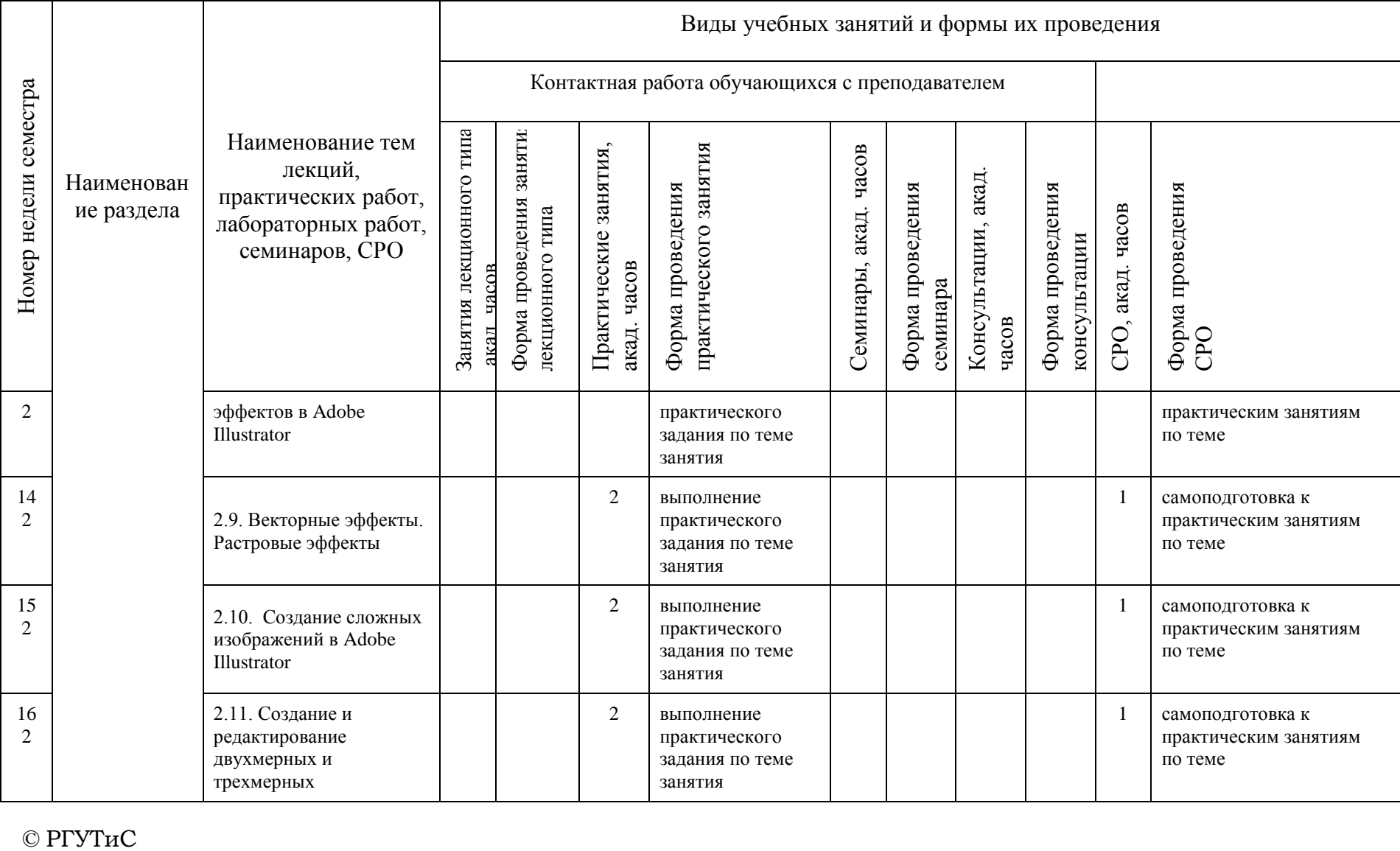

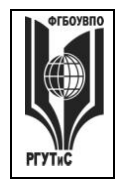

**СМК РГУТИС \_\_\_\_\_\_\_\_**

*Лист 11 из 38*

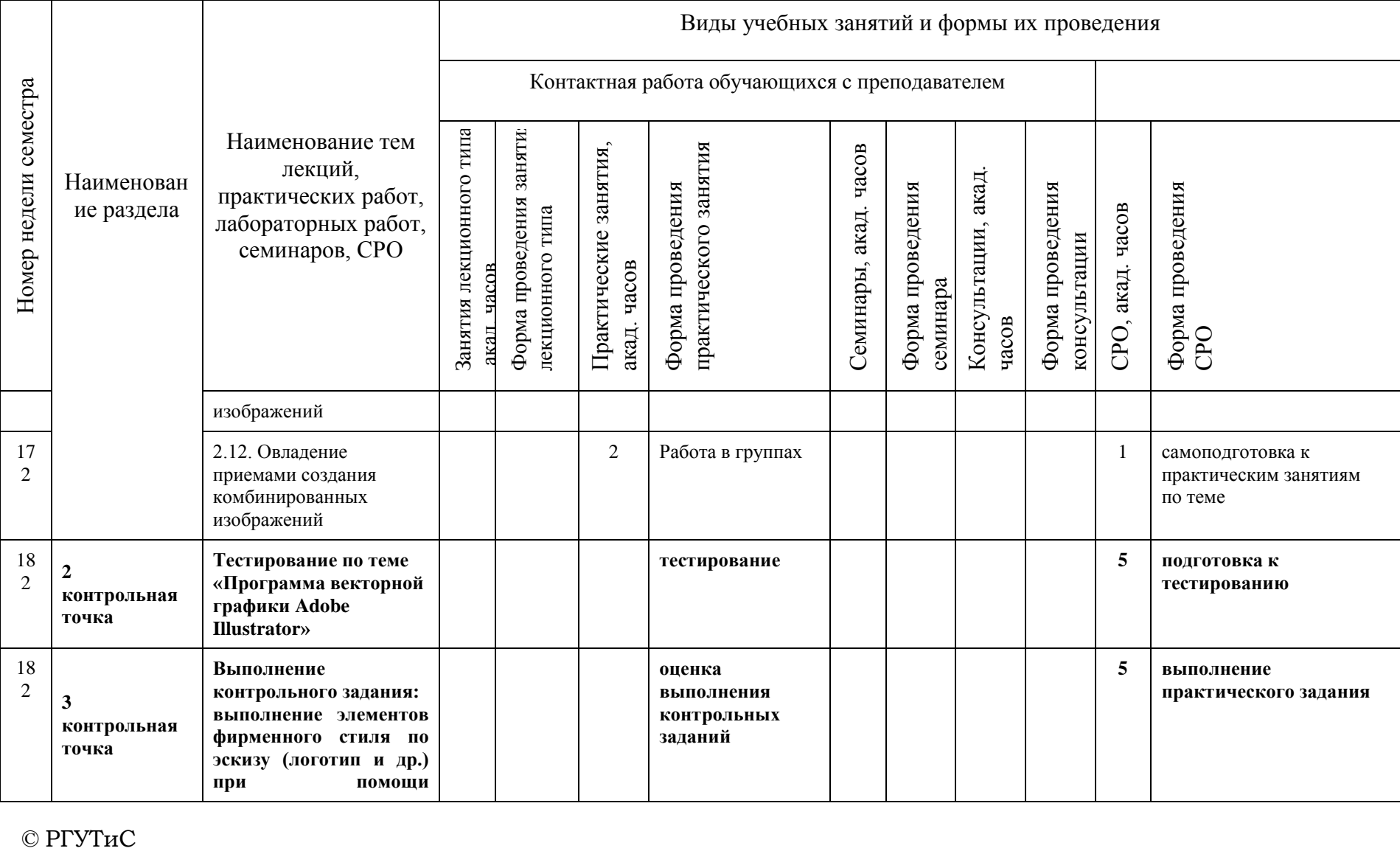

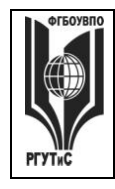

**СМК РГУТИС \_\_\_\_\_\_\_\_**

*Лист 12 из 38*

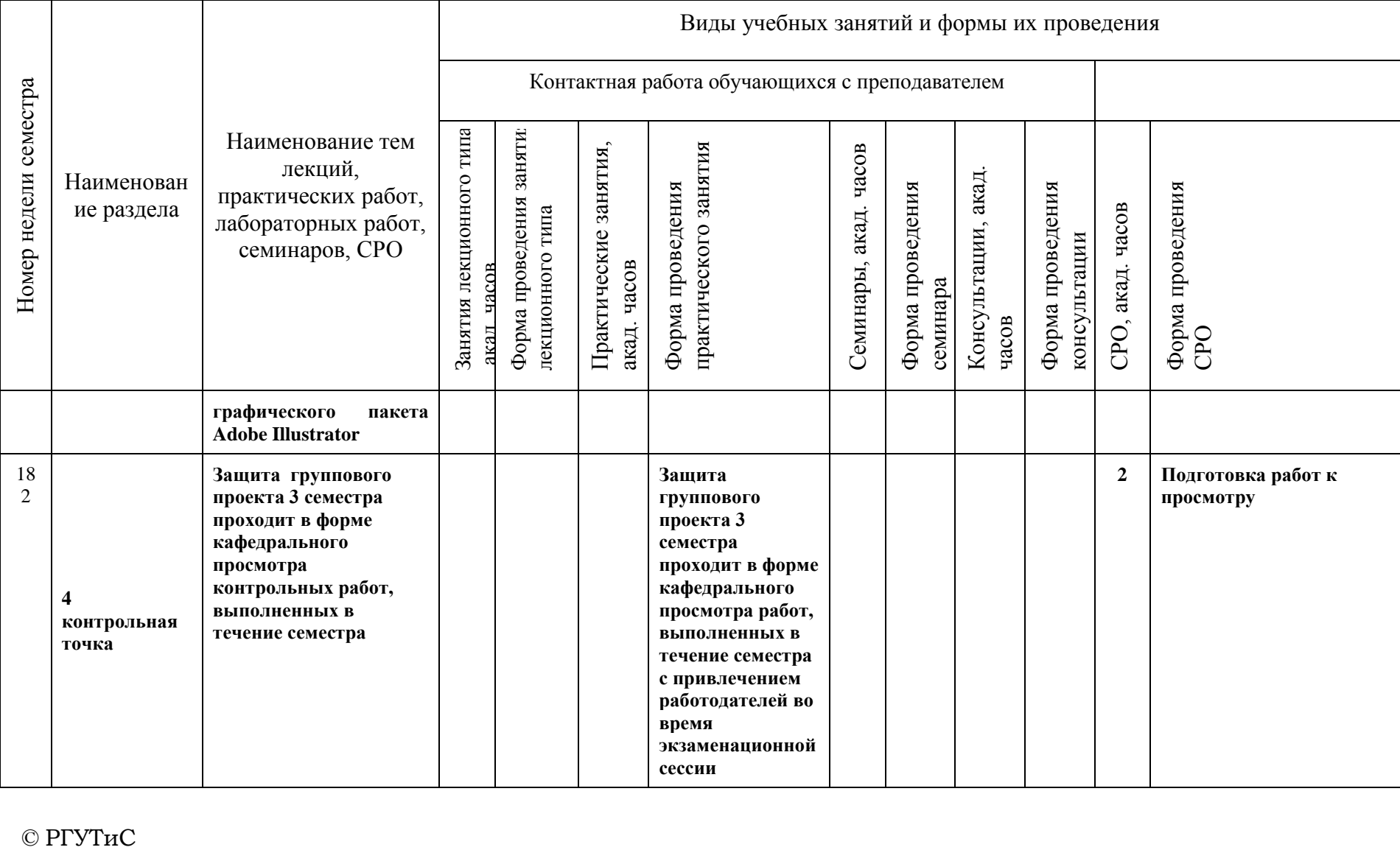

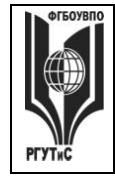

**СМК РГУТИС \_\_\_\_\_\_\_\_**

*Лист 13 из 38*

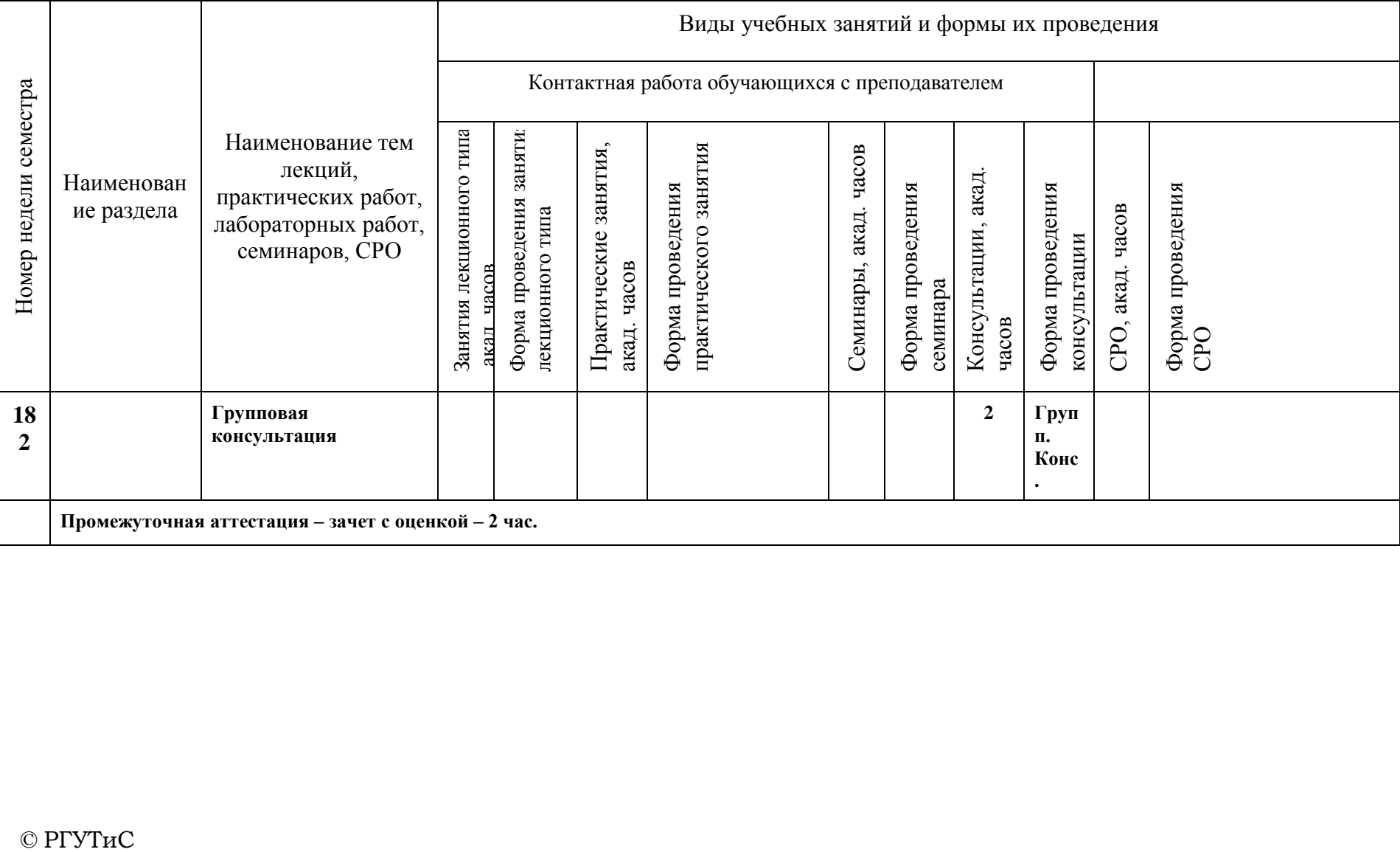

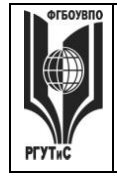

**СМК РГУТИС \_\_\_\_\_\_\_\_** *Лист 14 из 38*

# **Очно-заочная форма обучения**

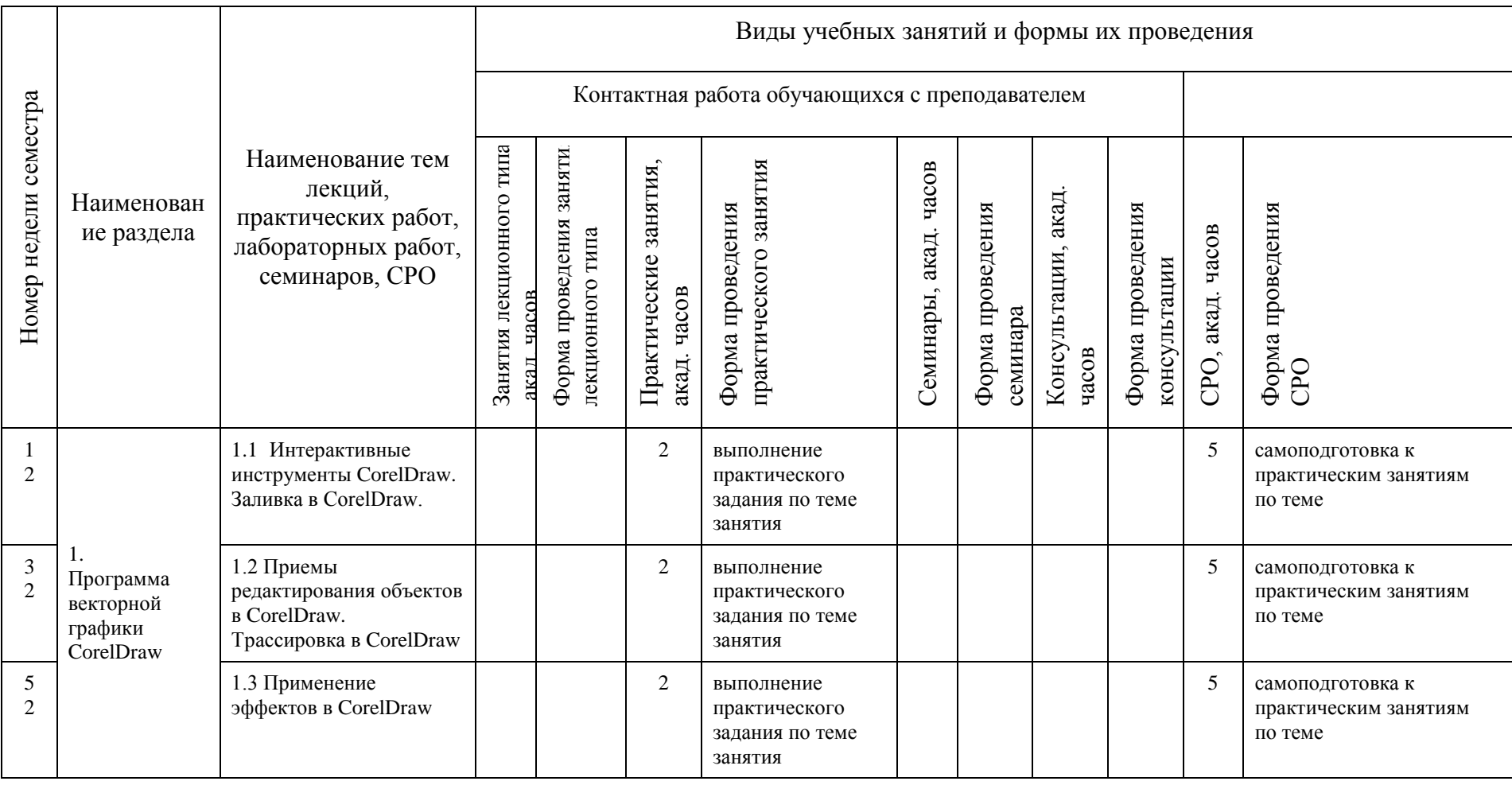

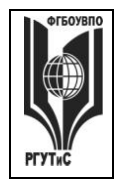

**СМК РГУТИС \_\_\_\_\_\_\_\_**

*Лист 15 из 38*

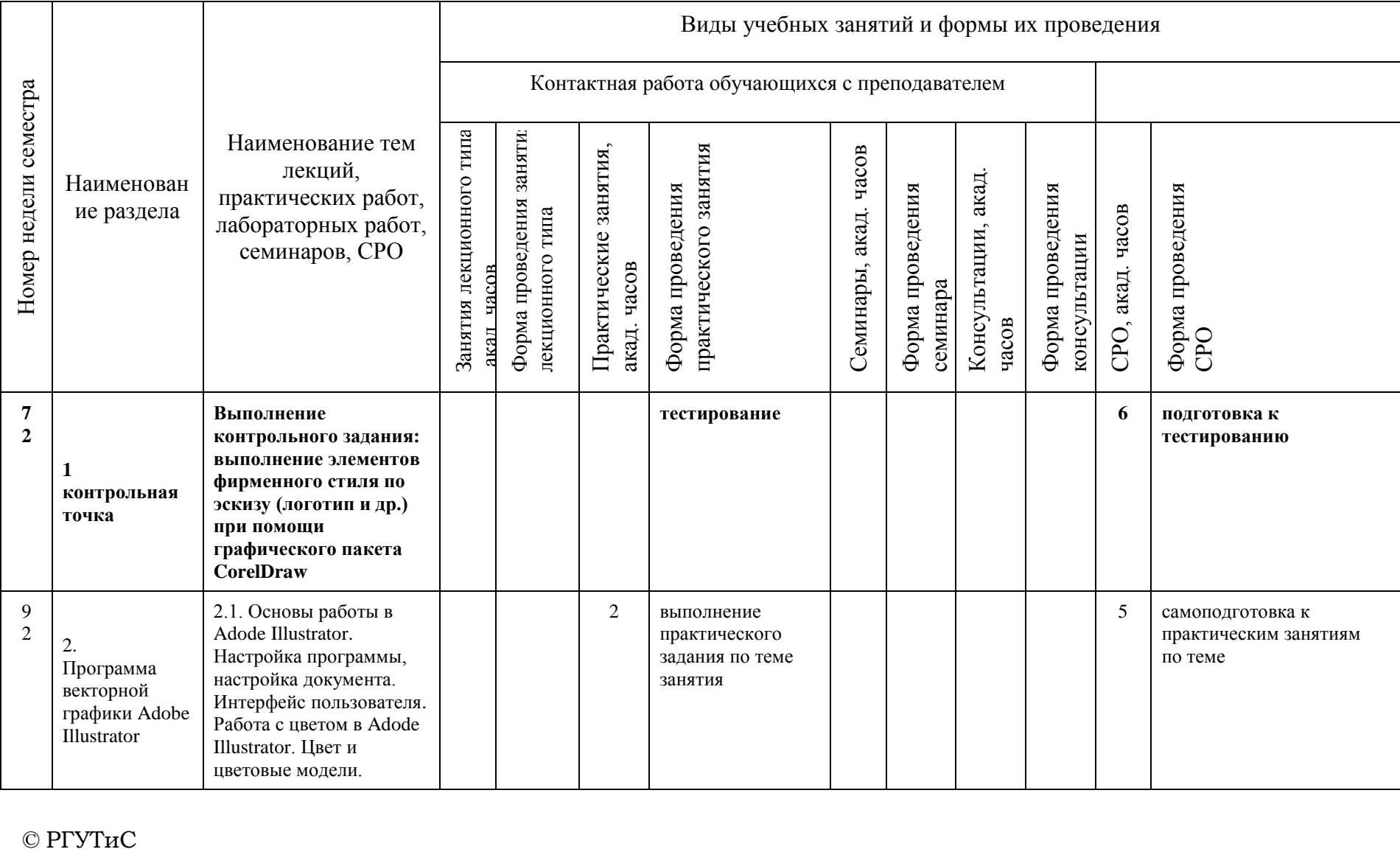

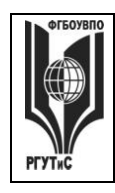

**СМК РГУТИС \_\_\_\_\_\_\_\_**

*Лист 16 из 38*

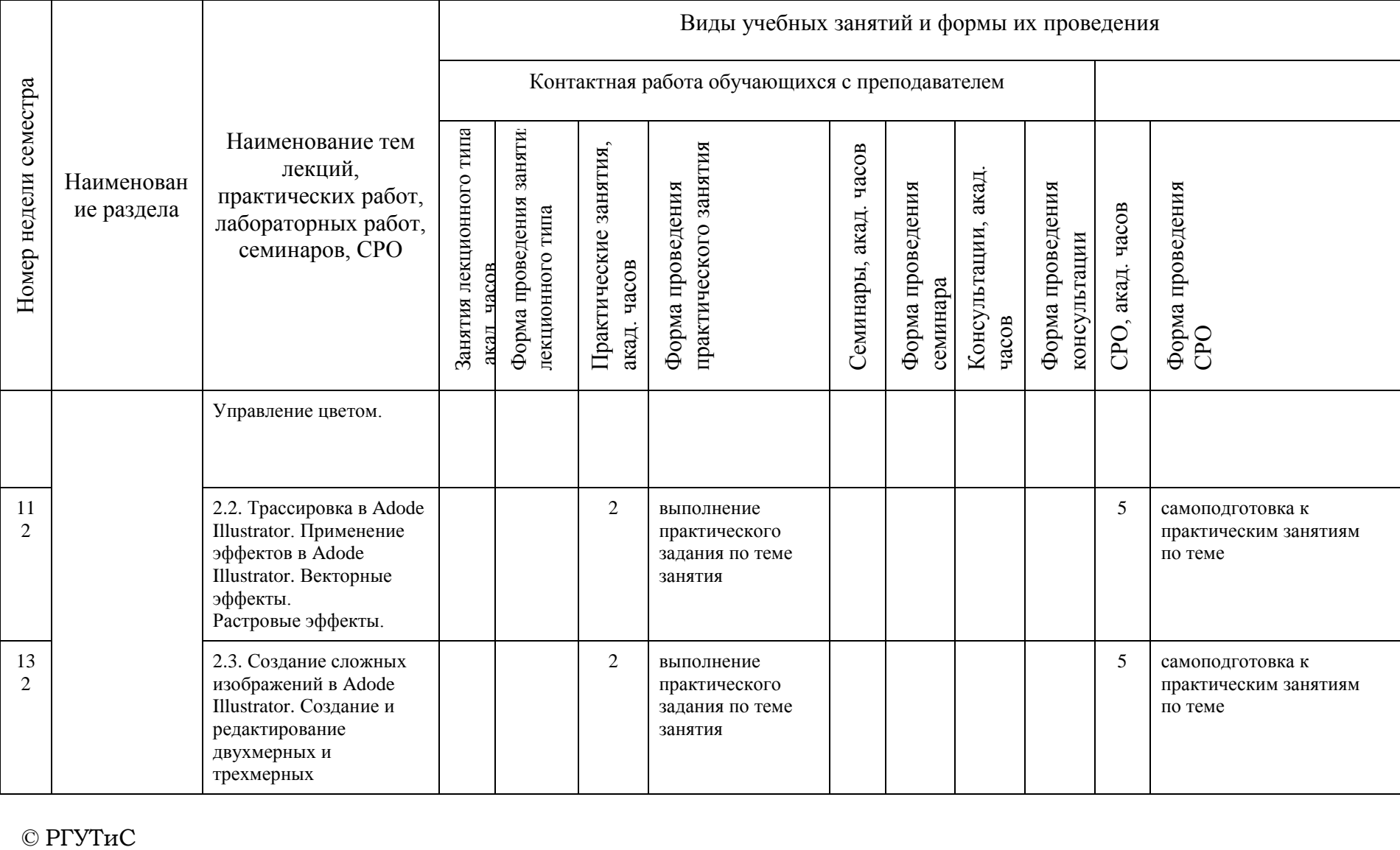

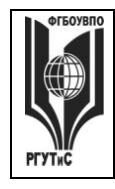

**СМК РГУТИС \_\_\_\_\_\_\_\_**

*Лист 17 из 38*

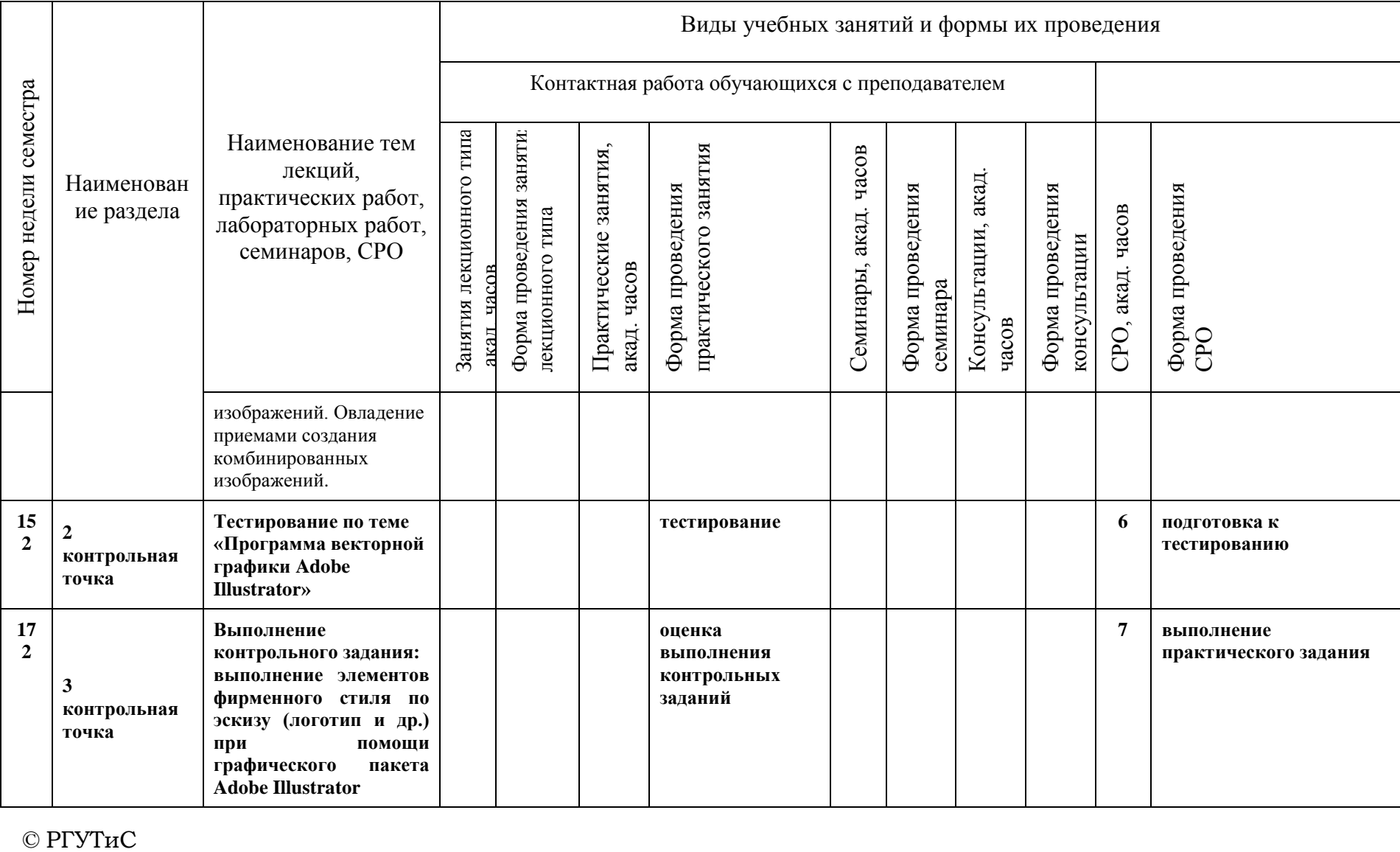

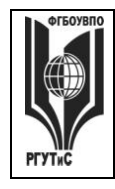

**СМК РГУТИС \_\_\_\_\_\_\_\_**

*Лист 18 из 38*

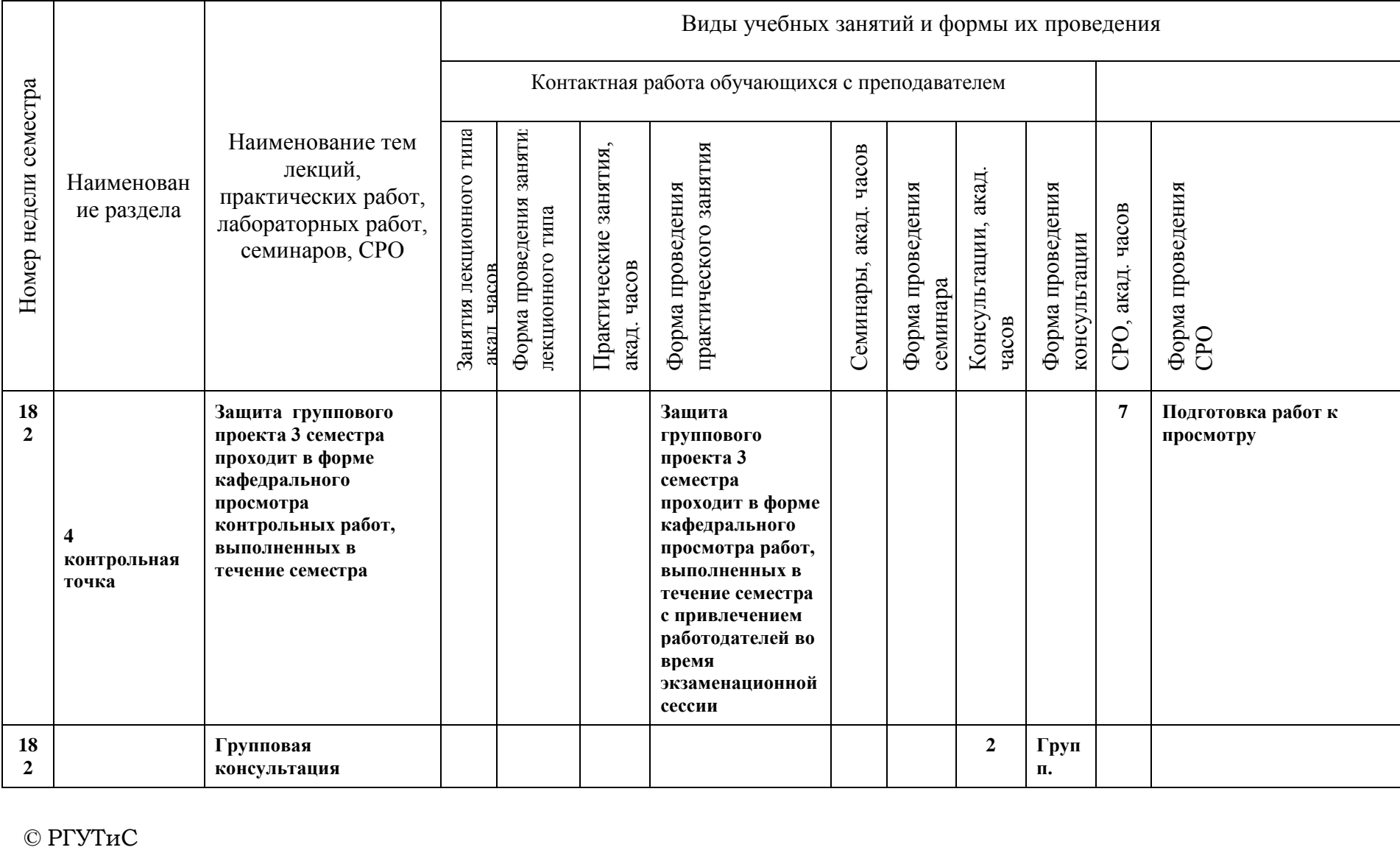

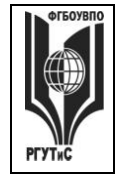

**СМК РГУТИС \_\_\_\_\_\_\_\_**

*Лист 19 из 38*

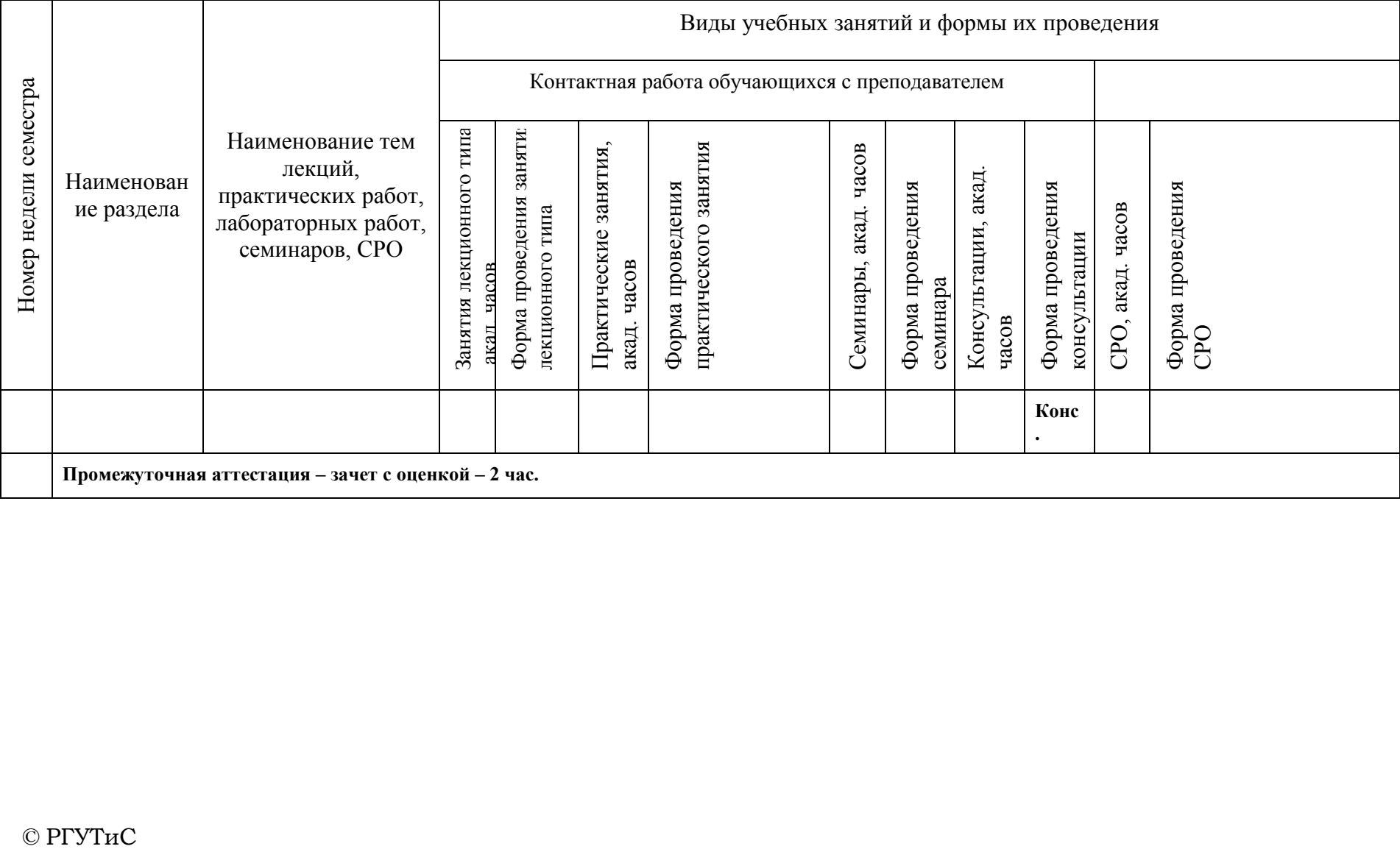

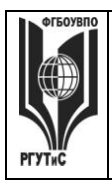

**\_\_\_\_\_\_\_\_** *Лист 20 из 38*

# **6. Перечень учебно-методического обеспечения для самостоятельной работы обучающихся по дисциплине (модулю)**

Для самостоятельной работы по дисциплине обучающиеся используют следующее учебно-методическое обеспечение:

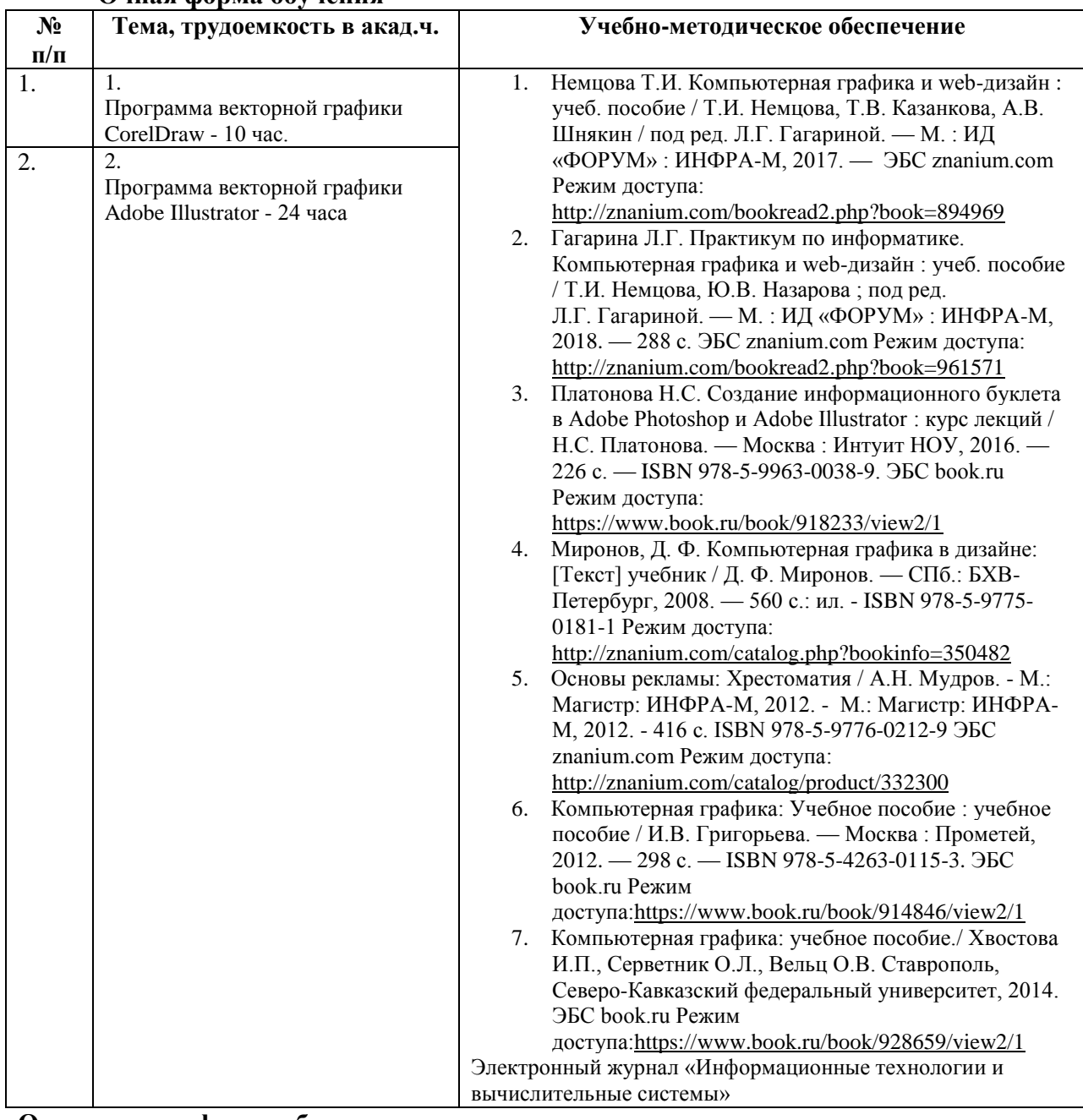

# **Очная форма обучения**

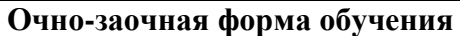

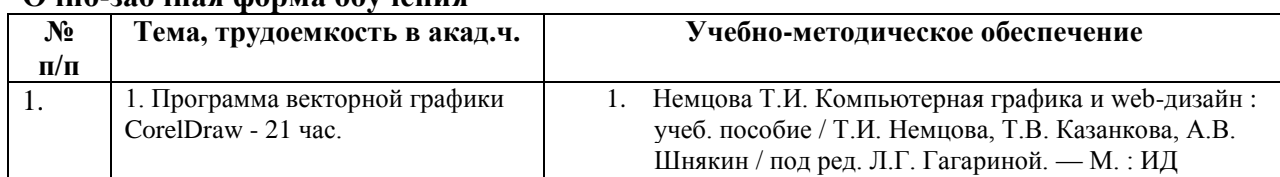

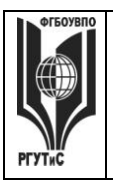

**\_\_\_\_\_\_\_\_** *Лист 21 из 38*

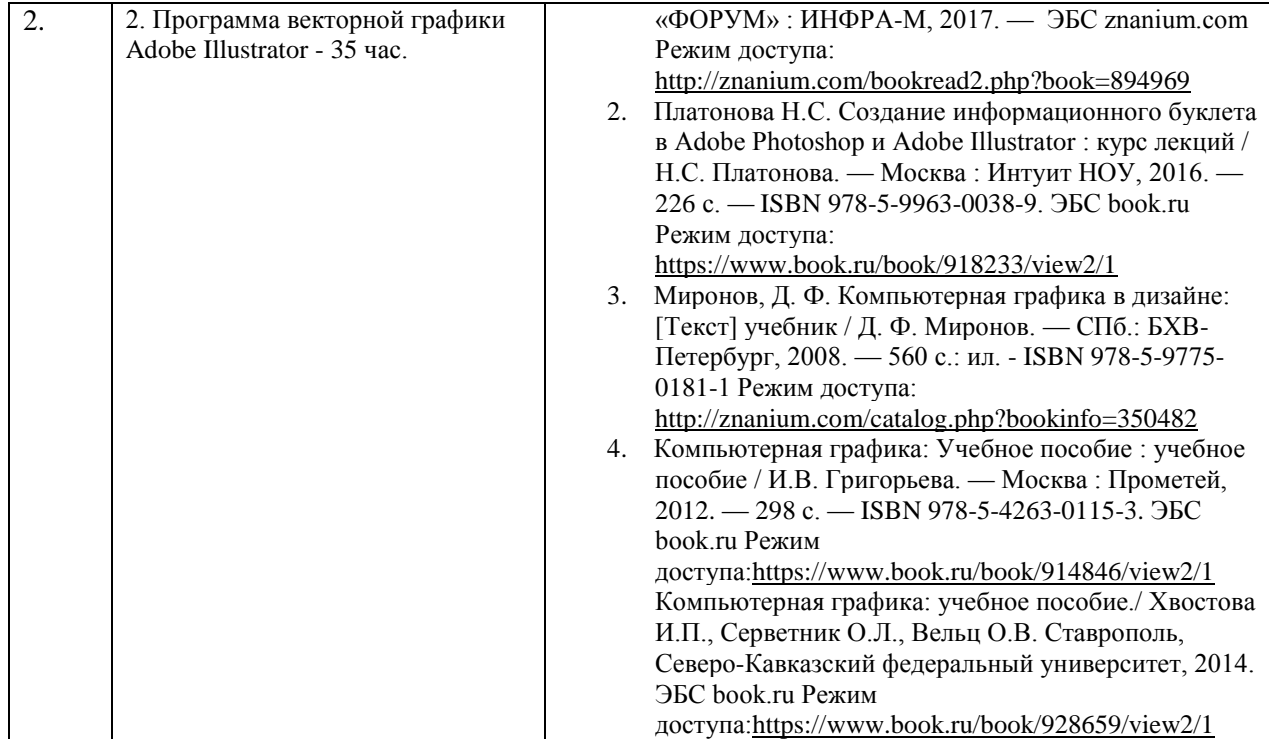

# **7. Фонд оценочных средств для проведения текущей и промежуточной аттестации обучающихся по дисциплине (модулю)**

#### **7.1. Перечень компетенций с указанием этапов их формирования в процессе освоения образовательной программы**

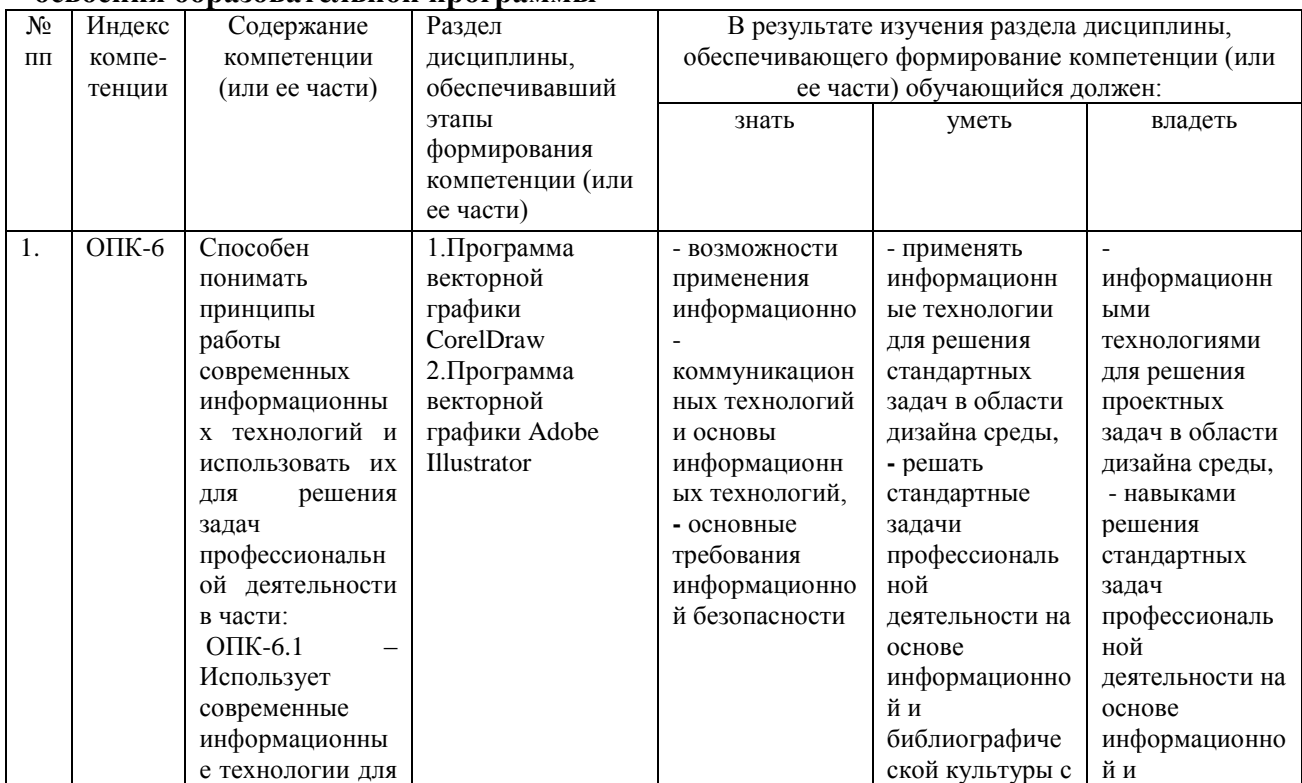

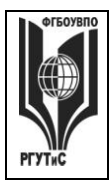

**СМК РГУТИС**

**\_\_\_\_\_\_\_\_** *Лист 22 из 38*

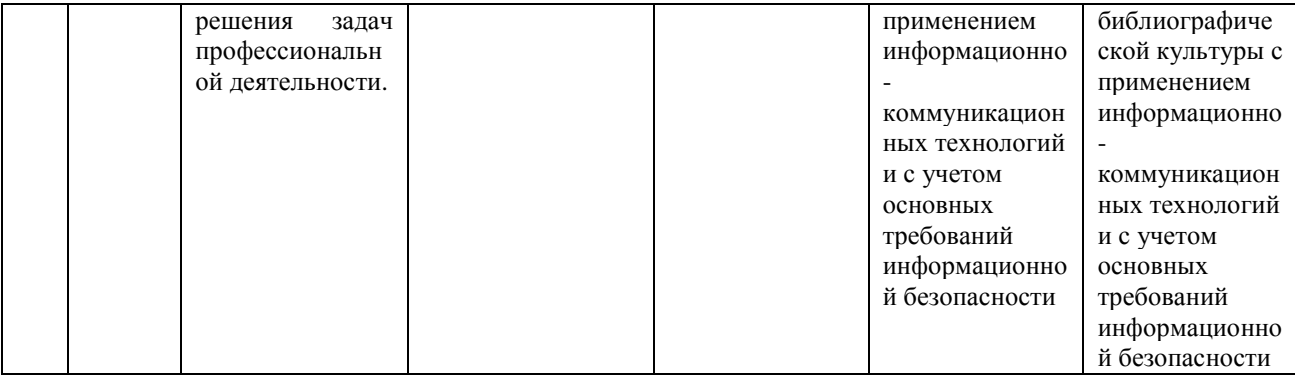

#### **7.2. Описание показателей и критериев оценивания компетенций на разных этапах их формирования, описание шкал оценивания**

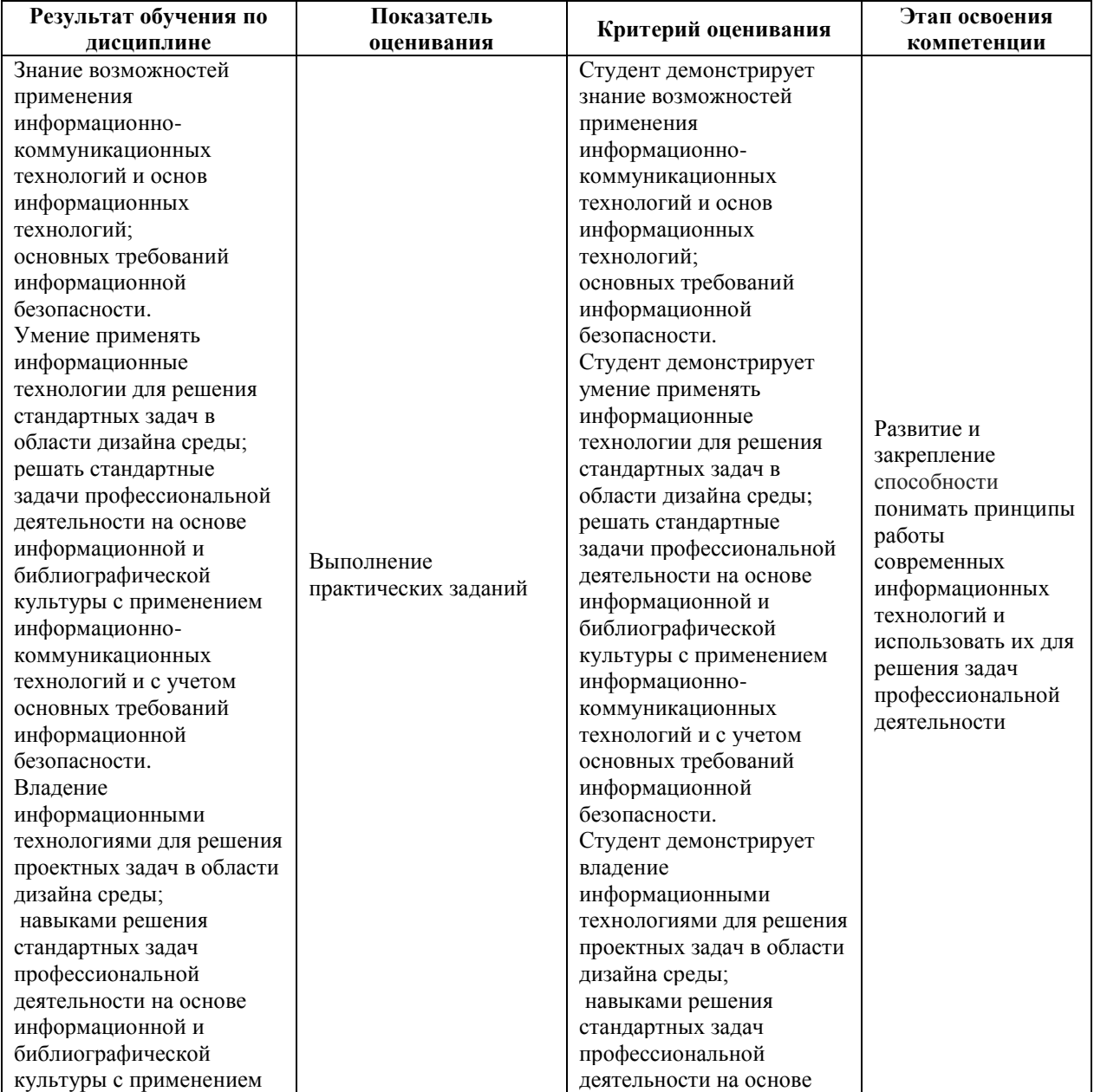

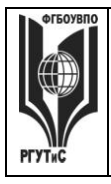

**СМК РГУТИС**

**\_\_\_\_\_\_\_\_**

*Лист 23 из 38*

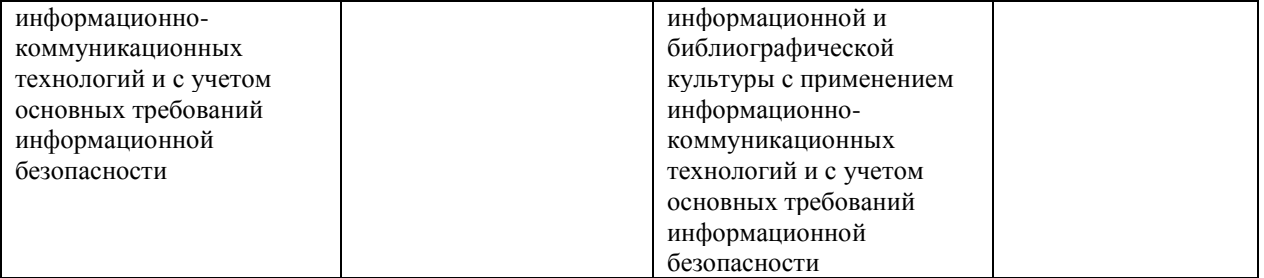

Контроль промежуточной успеваемости студентов по дисциплине строится на балльно-рейтинговой системе и заключается в суммировании баллов, полученных студентом по результатам текущего контроля и итоговой работы.

# **Критерии и шкала оценивания освоения этапов компетенций на промежуточной аттестации**

В качестве внутренней шкалы текущих оценок используется 80 балльная оценка обучающихся, как правило, по трем критериям: посещаемость, текущий контроль успеваемости, активность на учебных занятиях.

Рейтинговая оценка обучающихся по каждой дисциплине независимо от ее общей трудоемкости (без учета результатов экзамена/дифференцированного зачета) определяется по 80-балльной шкале в каждом семестре. Распределение баллов между видами контроля рекомендуется устанавливать в следующем соотношении:

-посещение учебных занятий (до 30 баллов за посещение всех занятий);

-текущий контроль успеваемости (до 50 баллов), в том числе:

1 задание текущего контроля (0-10 баллов)

2 задание текущего контроля (0-10 баллов)

3 задание текущего контроля (0-10 баллов)

4 задание текущего контроля (0-15 баллов);

Результаты текущего контроля успеваемости при выставлении оценки в ходе промежуточной аттестации следующим образом.

Оценка «отлично» может быть выставлена только по результатам сдачи экзамена/дифференцированного зачета. Автоматическое проставление оценки «отлично» не допускается.

Если по результатам текущего контроля обучающийся набрал:

71-80 балл — имеет право получить «автоматом» «зачтено» или оценку «хорошо»;

62-70 баллов — имеет право получить «автоматом» «зачтено» или оценку «удовлетворительно»;

51-61 балл — обязан сдавать зачет/экзамен;

50 баллов и ниже — не допуск к зачету/экзамену.

Технология выставления итоговой оценки, в том числе перевод в итоговую 5 балльную шкалу оценки определяется следующим образом:

Таблица перевода рейтинговых баллов в итоговую 5 — балльную оценку

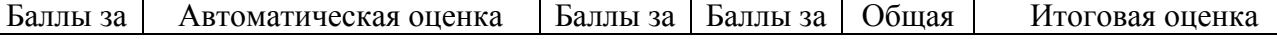

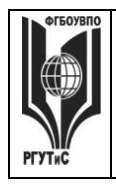

**\_\_\_\_\_\_\_\_** *Лист 24 из 38*

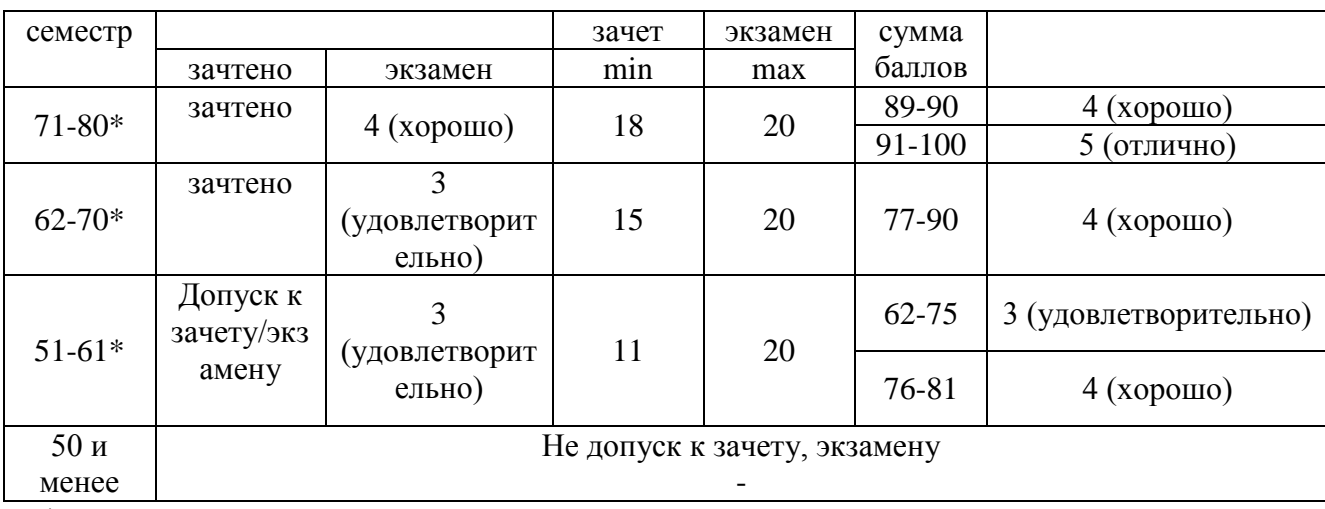

\*при условии выполнения всех заданий текущего контроля

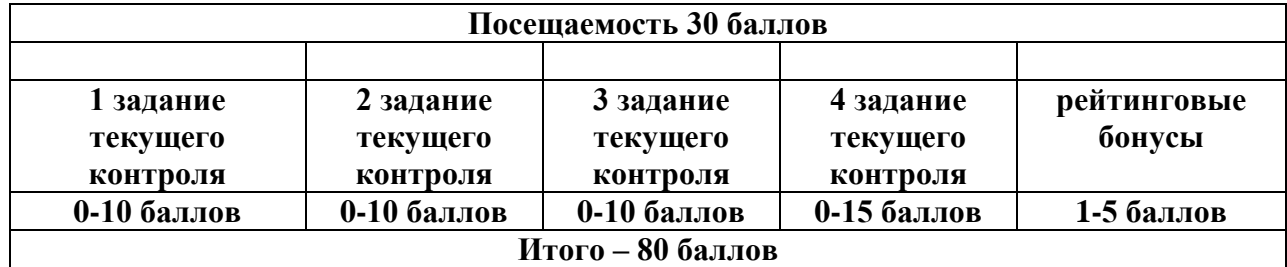

# **Виды средств оценивания, применяемых при проведении текущего контроля и шкалы оценки уровня знаний, умений и навыков при выполнении отдельных форм текущего контроля**

#### **Шкала оценки уровня знаний при решении тестовых заданий** Критерии оценки при проведении тестирования (20 вопросов):

Выбрать один правильный ответ из предложенных четырех или два правильных ответа из предложенных пяти вариантов

Тест считается сданным при 50% и более правильных ответов. 1 балл выставляется за 10 правильных ответов, 2 балла выставляется за 11 правильных ответов, 3 балла

выставляется за 12 правильных ответов, 4 балла - за 13 правильных ответов, 5 баллов - за 14 правильных ответов, 6 баллов - за 15 правильных ответов, 7 баллов - за 16 правильных ответов, 8 баллов - за 17 правильных ответов, 9 баллов – за 18 правильных ответов, 10 баллов - за 19-20 правильных ответов

Критерии оценки при проведении тестирования (30 вопросов):

Задание: выбрать один правильный ответ из предложенных четырех или два правильных ответа из предложенных пяти вариантов

Тест считается сданным при 50% и более правильных ответов. 1 балл выставляется за 15- 16 правильных ответов, 2 балла выставляется за 16,5-17,5 правильных ответов, 3 балла выставляется за 18-19 правильных ответов, 4 балла - за 19,5-20,5 правильных ответов, 5 баллов - за 21-22 правильных ответов, 6 баллов - за 22,5-23,5 правильных ответов, 7 баллов - за 24-25 правильных ответов, 8 баллов - за 25,5-26,5 правильных ответов, 9 баллов - за 27-28 правильных ответов, 10 баллов - за 28,5-30 правильных ответов.

© РГУТиС

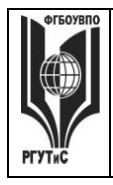

**\_\_\_\_\_\_\_\_**

#### **Средство оценивания – контрольное практическое задание**

Задание считается выполненным при выполнении не менее 50% практических заданий по теме блока

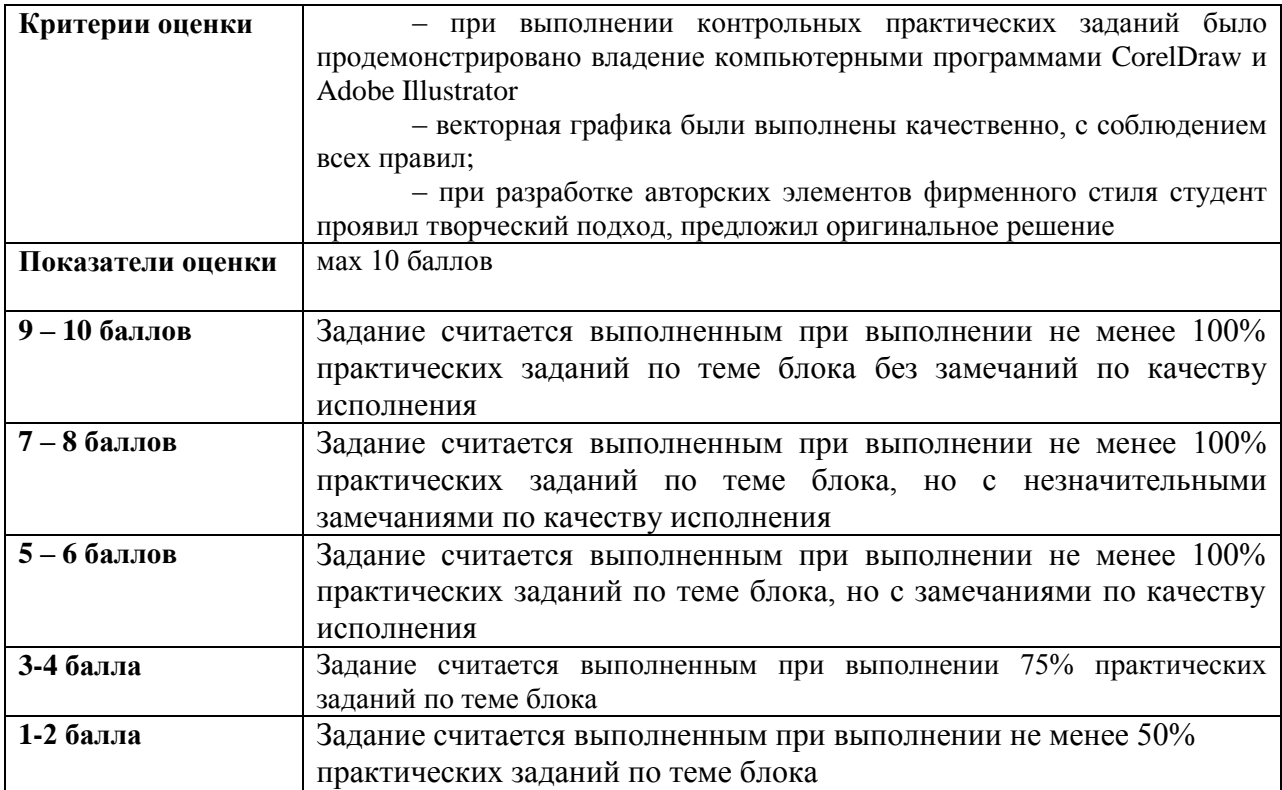

#### **Средство оценивания – групповой проект**

Задание считается выполненным при выполнении не менее 50% практических заданий

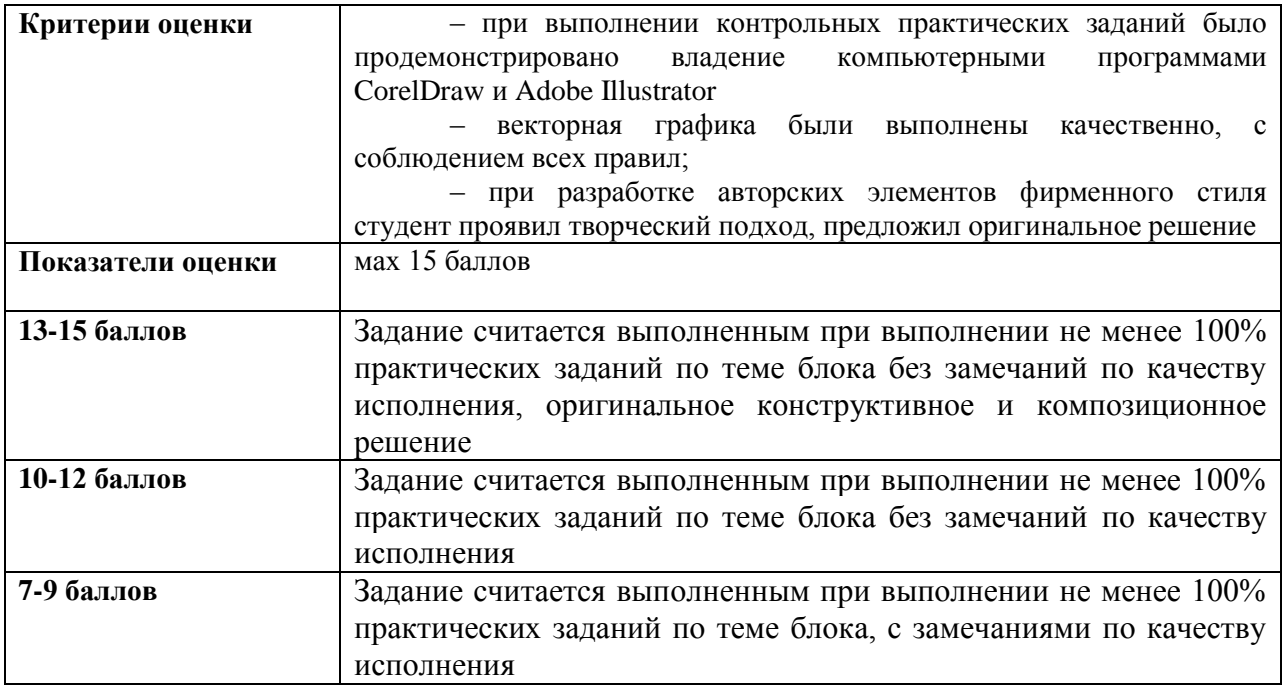

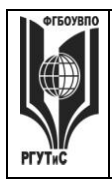

**\_\_\_\_\_\_\_\_**

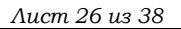

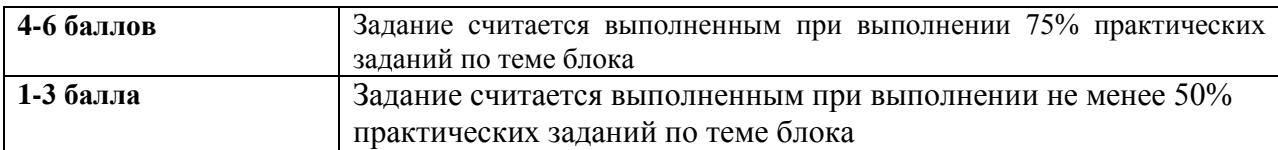

**Виды средств оценивания, применяемых при проведении промежуточной аттестации и шкалы оценки уровня знаний, умений и навыков при их выполнении**

Зачет проводится в форме творческого просмотра и оценки практических заданий, выполненных на практических занятиях.

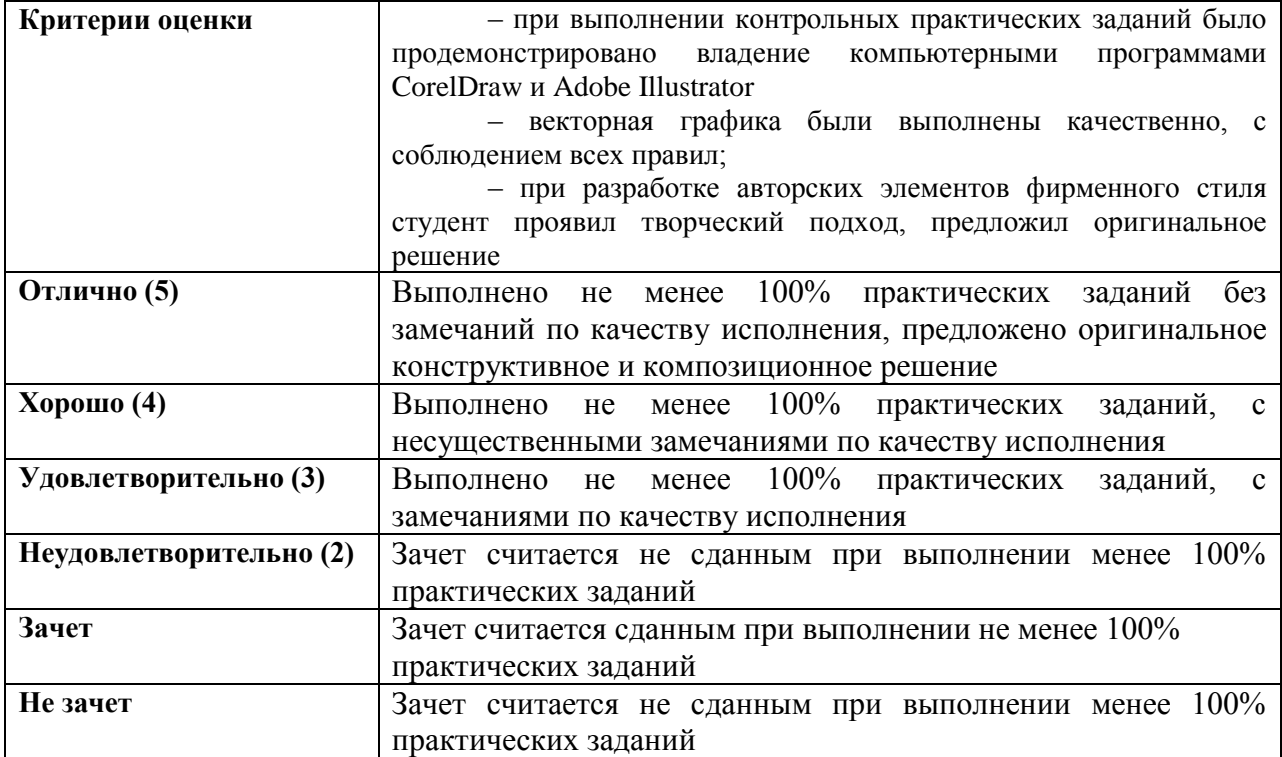

# **7.3. Типовые контрольные задания или иные материалы, необходимые для оценки знаний, умений, навыков и (или) опыта деятельности, характеризующих этапы формирования компетенций в процессе освоения образовательной программы.**

![](_page_25_Picture_276.jpeg)

![](_page_26_Picture_0.jpeg)

**СМК РГУТИС**

**\_\_\_\_\_\_\_\_** *Лист 27 из 38*

![](_page_26_Picture_298.jpeg)

#### **1. Тестовые задания**

Тестовые задания направлены на оценивание формирования следующих компетенций в процессе освоения дисциплины:

 Способен понимать принципы работы современных информационных технологий и использовать их для решения задач профессиональной деятельности (ОПК-6);

Задание - Выбрать один правильный ответ из предложенных четырех или два правильных ответа из предложенных пяти вариантов. Правильные ответы выделены полужирным шрифтом.

1. Палитра Swatches предназначена для хранения и отображения:

- готовых образцов изображений
- образцов заливок всех видов, которые можно применить к контурам
- образцов декоративных заливок, которые можно применить к контурам

Время выполнения – 1 мин. Форма - закрытая

2. Если при создании образца заливки не дать ему конкретное имя, то:

- образец создан не будет
- ему будет присвоено имя, предлагаемое программой по умолчанию
- его можно использовать только в текущем сеансе программы

Время выполнения – 1 мин.

Форма - закрытая

3. Какого типа градиента нет в программе Adobe Illustrator:

- линейный
- ромбический
- радиальный
- Время выполнения 1 мин.

Форма - закрытая

- 4. Можно ли применить градиент через палитру GRADIENT сразу к нескольким объектам:
	- да
	- нет
	- только если объекты сгруппированы

![](_page_27_Picture_0.jpeg)

**\_\_\_\_\_\_\_\_**

```
Время выполнения – 1 мин.
```
Форма - закрытая

5. Можно ли применить инструмент градиент сразу к нескольким объектам:

- да
- нет

- только если объекты сгруппированы

Время выполнения – 1 мин.

Форма - закрытая

6. Можно ли при редактировании градиентной и сетки выделить сразу несколько точек:

- да

- нет

- зависит от настроек

Время выполнения – 1 мин.

Форма - закрытая

7. Можно ли использовать градиент для создания образца заливки:

- да

- нет

- можно, если преобразовать градиент при помощи команды EXPAND Время выполнения – 1 мин.

Форма - закрытая

8. Что произойдет, если ввести значение толщины линии без указания единицы измерения:

- программа воспримет значение в миллиметрах
- программа воспримет значение в пунктах
- выдаст ошибку, т.к. обязательно определять единицы измерения
- с помощью какого инструмента можно управлять точкой объекта:
- Время выполнения 1 мин.

Форма - закрытая

9. Blend Tool – это:

- вспомогательная программа для создания плавных переходов
- инструмент плавного перехода от одной формы в другую, от одного цвета в другой
- инструмент создания объема фигур
- Время выполнения 1 мин.

Форма - закрытая

10. Горячие клавиши приближения к объекту или увеличения масштаба:

- $-$  Ctrl  $+$
- Ctrl Tab л.кн.мыши
- скролл на мышке

Время выполнения – 1 мин.

Форма - закрытая

11. Можно ли написать текст внутри фигуры произвольной формы:

- 1. нет

![](_page_28_Picture_0.jpeg)

*Лист 29 из 38*

**\_\_\_\_\_\_\_\_**

- только если форма замкнута
- можно

Время выполнения – 1 мин.

Форма - закрытая

12. Можно ли текст раскрасить градиентом:

- да

- нет

- можно, когда превратим его в объект с помощью команды Ctrl+Shft+O или превращение в кривые

Время выполнения – 1 мин.

Форма - закрытая

13. Как нарисовать прямую в строго горизонтальном положении:

- Зажав Alt+Tab
- Зажав Shift

- Горизонтально нарисовать невозможно

Время выполнения – 1 мин.

Форма – закрытая

14. Для чего нужен инструмент Perspective Grid Tool:

- для просмотра и управления сеткой перспективы
- для просмотра каркаса изображения
- для привязки объекта

Время выполнения – 1 мин.

Форма - закрытая

15. Палитра Pathfinder используется для:

- Придания плоским формам объема фигур 3D
- Разложения объектов на составные части
- Объединения, вычитания, пересечения и вычленения объектов относительно друг друга
- Время выполнения 1 мин.

Форма - закрытая

16. С помощью Shift объект разворачивается строго на:

- 45 градусов
- 15 градусов
- Зависит от настройки программы
- Время выполнения 1 мин.

Форма - закрытая

17. Инструмент Scale Tool вызывает окошко настройки параметров через:

- Кликнуть Еnter
- Зажав Shift
- Через команду Object Transform Scale
- Время выполнения 1 мин.

Форма - закрытая

18. C помощью какой команды или инструмента можно написать текст по волне (кривой линии):

![](_page_29_Picture_0.jpeg)

- Blend Tool
- Type tool
- print tool

Время выполнения – 1 мин. Форма - закрытая

19. Работает ли Adobe Illustrator с растровой графикой, т.е. добавляет ли эффекты, делает цветокоррецию изображений или можно только поместить ее в программу? Опишите, что можно делать с растровой графикой в Illustrator:

- да можно работать, трассировать и обрезать

- можно делать цветокоррекцию
- можно добавлять только эффекты

Время выполнения – 1 мин.

Форма - закрытая

20. Что такое трэйссинг изображения? Для чего он нужен:

- Перевод из растра в вектор
- преобразование векторного объекта
- преобразование текста в кривые

Время выполнения – 1 мин.

Форма - закрытая

#### **Типовые практические задания**

Контрольные практические задания направлены на оценивание формирования следующих компетенций в процессе освоения дисциплины:

 Способен понимать принципы работы современных информационных технологий и использовать их для решения задач профессиональной деятельности (ОПК-6);

# **Типовые контрольные задания для практических занятий в 2 семестре**

1.Программа векторной графики CorelDraw

Приемы редактирования объектов в CorelDraw

- Выполнение элементов фирменного стиля по эскизу (логотип и др.) при помощи графического пакет CorelDraw

- Выполнение компьютерной обработки малых архитектурных форм по эскизам (детская площадка, беседки, спортивные сооружения и др.)

#### 2. Программа векторной графики Adobe Illustrator

Создание сложных изображений в Adobe Illustrator - наградных грамотах и сертификатов по эскизу согласно задания на проектирование с использованием графического пакета Adobe Illustrator

# **7.4. Содержание занятий семинарского типа**

Преподавание дисциплины «Информационные технологии в дизайне» предусматривает проведение занятий семинарского типа в виде практических занятий в форме выполнения практических заданий, работы в группах, разработки проекта.

Практическое занятие – это разновидность контактной работы с преподавателем, в ходе которой формируются и закрепляются необходимые для дизайнера общепрофессиональные и профессиональные компетенции.

![](_page_30_Picture_0.jpeg)

**СМК РГУТИС**

**\_\_\_\_\_\_\_\_** *Лист 31 из 38*

В качестве основных форм организации учебного процесса по дисциплине «Информационные технологии в дизайне» в предлагаемой методике обучения выступают занятия семинарского типа в виде практических занятий в форме выполнения практических заданий, работы в группах, разработки проекта. Степень освоения компетенций оценивается как оценка выполнения практических заданий, которые студент выполняет на практических занятиях под руководством преподавателя.

# **Очная форма обучения**

# **Раздел 1. Программа векторной графики CorelDraw**

# **Практические занятия 1.1**

Вид практического занятия: выполнение практического задания под руководством преподавателя Тема и содержание занятия: Интерактивные инструменты CorelDraw План практического занятия: 1. Работа с интерактивными инструментами в CorelDraw 2. Отработка навыков работы с интерактивными инструментами в CorelDraw Цель занятия: освоение приёмов работы с интерактивными инструментами в CorelDraw Практические навыки: познакомиться и овладеть навыками работы с интерактивными инструментами в CorelDraw Контрольное задание: Выполнение контрольного задания – 5 макетов элементов фирменного стиля. Продолжительность занятия – 2 часа.

# **Практические занятия 1.2**

Вид практического занятия: выполнение практического задания под руководством преподавателя

#### *Тема и содержание занятия: Заливка в CorelDraw*

План практического занятия:

1. Работа с заливками и другими интерактивными инструментами в CorelDraw. Цель занятия: освоение приёмов работы с заливками в CorelDraw Практические навыки: повторить работать с заливками в CorelDraw Продолжительность занятия – 2 часа.

#### **Практические занятия 1.3**

Вид практического занятия: выполнение практического задания под руководством преподавателя

#### *Тема и содержание занятия:*

#### *Приемы редактирования объектов в CorelDraw*

План практического занятия:

1. Работа с приёмами редактирования объектов в CorelDraw

Цель занятия: освоение приёмов редактирования объектов в CorelDraw

Практические навыки: повторить приёмов редактирования объектов в CorelDraw Продолжительность занятия – 2 часа.

# **Практические занятия 1.4**

![](_page_31_Picture_0.jpeg)

*Лист 32 из 38*

**\_\_\_\_\_\_\_\_**

Вид практического занятия: выполнение практического задания под руководством преподавателя

*Тема и содержание занятия: Трассировка в CorelDraw* План практического занятия:

1. Работа с трассировкой фото в CorelDraw

Цель занятия: освоение приёмов Трассировки фото в CorelDraw Практические навыки: повторить Трассировку фото в CorelDraw Продолжительность занятия – 2 часа.

# **Практические занятия 1.5**

Вид практического занятия: выполнение практического задания под руководством преподавателя

*Тема и содержание занятия: Применение эффектов в CorelDraw* План практического занятия:

1. Работа с применением эффектов в CorelDraw

Цель занятия: освоение приёмов применения эффектов в CorelDraw Практические навыки: повторить применения эффектов в CorelDraw Продолжительность занятия – 2 часа.

# **Раздел 2. Программа векторной графики Adobe Illustrator**

# **Практические занятия 2.1**

Вид практического занятия: выполнение практического задания под руководством преподавателя

# *Тема и содержание занятия: Основы работы в Adode Illustrator.*

План практического занятия:

1. Знакомчство с работой в Adode Illustrator.

2. Знакомство и отработка навыков использования инструментов Adode Illustrator.

Цель занятия: освоение приёмов работы в Adode Illustrator.

Практические навыки: познакомиться и овладеть профессиональной

терминологией, ознакомиться с профессиональными инструментами и материалами в графическом пакете.

Контрольное задание: Тестирование (20 вопросов)

Продолжительность занятия – 2 часа.

# **Практические занятия 2.2**

Вид практического занятия: выполнение практического задания под руководством преподавателя

# *Тема и содержание занятия: Настройка программы, настройка документа. Интерфейс пользователя*

План практического занятия:

1. Знакомство с работой в Adode Illustrator.

2. Знакомство и отработка навыков использования инструментов Adode Illustrator.

Цель занятия: освоение работы с цветом в Adode Illustrator.

Практические навыки: повторить работу с цветом. Продолжительность занятия – 2 часа.

# **Практические занятия 2.3**

![](_page_32_Picture_0.jpeg)

*Лист 33 из 38*

**\_\_\_\_\_\_\_\_**

Вид практического занятия: выполнение практического задания под руководством преподавателя

*Тема и содержание занятия: Работа с цветом в Adode Illustrator.* План практического занятия:

1. Знакомство с работой в Adode Illustrator.

2. Знакомство и отработка навыков использования инструментов Adode Illustrator.

Цель занятия: освоение работы с цветом в Adode Illustrator.

Практические навыки: повторить работу с цветом.

Продолжительность занятия – 2 часа.

# **Практические занятия 2.4**

Вид практического занятия: выполнение практического задания под руководством преподавателя

*Тема и содержание занятия Цвет и цветовые модели. Управление цветом.* План практического занятия:

1. Работа с интерактивными инструментами в Adode Illustrator.

2. Отработка навыков работы с интерактивными инструментами Adode Illustrator Цель занятия: освоение приёмов работы в Adode Illustrator.

Практические навыки: повторить работать с цветом

Продолжительность занятия – 2 часа.

# **Практические занятия 2.5**

Вид практического занятия: выполнение практического задания под руководством преподавателя

#### *Тема и содержание занятия:*

#### *Приемы редактирования объектов в Adode Illustrator*

План практического занятия:

1. Работа с редактированием объектов в Adode Illustrator.

2. Отработка навыков работы с интерактивными инструментами Adode Illustrator Цель занятия: освоение приёмов редактирования объектов

Практические навыки: повторить приёмов редактирования объектов Продолжительность занятия – 2 часа.

# **Практические занятия 2.6**

Вид практического занятия: выполнение практического задания под руководством преподавателя

#### *Тема и содержание занятия: Инструменты рисования объектов*  План практического занятия:

1. Работа с интерактивными инструментами в Adode Illustrator.

2. Отработка навыков работы с интерактивными инструментами Adode Illustrator Цель занятия: освоение приёмов редактирования объектов

Практические навыки: повторить приёмов редактирования объектов Продолжительность занятия – 2 часа.

#### **Практические занятия 2.7**

Вид практического занятия: выполнение практического задания под руководством преподавателя

![](_page_33_Picture_0.jpeg)

*Лист 34 из 38*

**\_\_\_\_\_\_\_\_**

# *Тема и содержание занятия: Трассировка в Adode Illustrator*

План практического занятия:

1. Работа с трассировкой фото в Adode Illustrator.

2. Отработка навыков работы с интерактивными инструментами Adode Illustrator. Цель занятия: освоение приёмов Трассировки фото в Adode Illustrator

Практические навыки: повторить Трассировку фото в Adode Illustrator

Контрольное задание: Выполнение контрольного задания – 3 макетов элементов фирменного стиля

Продолжительность занятия – 2 часа.

# **Практические занятия 2.8**

Вид практического занятия: выполнение практического задания под руководством преподавателя

*Тема и содержание занятия: Применение эффектов в Adode Illustrator* План практического занятия:

1. Работа с применением эффектов в Adode Illustrator.

2. Отработка навыков работы с интерактивными инструментами Adode Illustrator Цель занятия: освоение приёмов применения эффектов в Adode Illustrator Практические навыки: повторить применения эффектов в Adode Illustrator Продолжительность занятия – 2 часа.

# **Практические занятия 2.9**

Вид практического занятия: выполнение практического задания под руководством преподавателя

# *Тема и содержание занятия: Векторные эффекты. Растровые эффекты* План практического занятия:

1. Работа с применением эффектов в Adode Illustrator.

2. Отработка навыков работы с интерактивными инструментами Adode Illustrator Цель занятия: освоение приёмов применения эффектов в Adode Illustrator Практические навыки: повторить применения эффектов в Adode Illustrator Продолжительность занятия – 2 часа.

# **Практические занятия 2.10**

Вид практического занятия: выполнение практического задания под руководством преподавателя

#### *Тема и содержание занятия:*

*Создание сложных изображений в Adode Illustrator*

План практического занятия:

1. Создание сложных изображений в Adode Illustrator.

2. Отработка навыков работы с интерактивными инструментами Adode Illustrator Цель занятия: освоение приёмов создание сложных изображений в Adode Illustrator Практические навыки: создание сложных изображений в Adode Illustrator Продолжительность занятия – 2 часа.

# **Практические занятия 2.11**

Вид практического занятия: выполнение практического задания под руководством преподавателя

![](_page_34_Picture_0.jpeg)

*Лист 35 из 38*

**\_\_\_\_\_\_\_\_**

# *Тема и содержание занятия: Создание и редактирование двухмерных и трехмерных изображений*

План практического занятия:

1. Создание и редактирование сложных изображений в Adode Illustrator.

2. Отработка навыков работы с интерактивными инструментами Adode Illustrator Цель занятия: освоение приёмов создание сложных изображений в Adode Illustrator Практические навыки: создание сложных изображений в Adode Illustrator Продолжительность занятия – 2 часа.

# **Практические занятия 2.12**

Вид практического занятия: выполнение практического задания под руководством преподавателя

*Тема и содержание занятия: Овладение приемами создания комбинированных изображений*

План практического занятия:

1. Создания комбинированных изображений в Adode Illustrator.

2. Отработка навыков работы с интерактивными инструментами Adode Illustrator Цель занятия: освоение приёмов применения эффектов в Adode Illustrator Практические навыки: повторить применения эффектов в Adode Illustrator Продолжительность занятия – 2 часа.

# **Очно-заочная форма обучения**

# **Раздел 1. Программа векторной графики CorelDraw**

# **Практические занятия 1.1**

Вид практического занятия: выполнение практического задания под руководством преподавателя

# *Тема и содержание занятия: Интерактивные инструменты CorelDraw. Заливка в CorelDraw.*

План практического занятия:

1. Работа с интерактивными инструментами в CorelDraw

2. Отработка навыков работы с интерактивными инструментами CorelDraw

Цель занятия: освоение приёмов работы с интерактивными инструментами и заливками в CorelDraw

Практические навыки: познакомиться и овладеть навыками работы с интерактивными инструментами и заливками в CorelDraw

Контрольное задание: Выполнение контрольного задания – 5 макетов элементов фирменного стиля.

Продолжительность занятия – 2 часа.

# **Практические занятия 1.2**

Вид практического занятия: выполнение практического задания под руководством преподавателя

# *Тема и содержание занятия:*

# *Приемы редактирования объектов в CorelDraw. Трассировка в CorelDraw.*  План практического занятия:

1. Работа с приёмами редактирования объектов и трассировки в CorelDraw.

2. Отработка навыков работы с интерактивными инструментами CorelDraw

![](_page_35_Picture_0.jpeg)

*Лист 36 из 38*

**\_\_\_\_\_\_\_\_**

Цель занятия: освоение приёмов редактирования объектов и трассировки в CorelDraw

Практические навыки: повторить приёмов редактирования объектов и трассировки в CorelDraw

Продолжительность занятия – 2 часа.

# **Практические занятия 1.3**

Вид практического занятия: выполнение практического задания под руководством преподавателя

# *Тема и содержание занятия: Применение эффектов в CorelDraw* План практического занятия:

1. Работа с применения эффектов в CorelDraw.

2. Отработка навыков работы с интерактивными инструментами CorelDraw. Цель занятия: освоение приёмов применения эффектов в CorelDraw Практические навыки: повторить применения эффектов в CorelDraw

Продолжительность занятия – 2 часа.

# **Раздел 2. Программа векторной графики Adobe Illustrator**

#### **Практические занятия 2.1**

Вид практического занятия: выполнение практического задания под руководством преподавателя

*Тема и содержание занятия: Основы работы в Adobe Illustrator. Настройка программы, настройка документа. Интерфейс пользователя. Работа с цветом в Adobe Illustrator. Цвет и цветовые модели. Управление цветом.*

План практического занятия:

1. Знакомство с работой в Adobe Illustrator.

2. Отработка навыков использования инструментов Adobe Illustrator.

Цель занятия: освоение приёмов работы в Adobe Illustrator.

Практические навыки: познакомиться и овладеть профессиональной

терминологией, ознакомиться с профессиональными инструментами, интерфейсом и материалами в графическом пакете.

Контрольное задание: Тестирование (20 вопросов)

Продолжительность занятия – 2 часа.

# **Практические занятия 2.2**

Вид практического занятия: выполнение практического задания под руководством преподавателя

*Тема и содержание занятия: Трассировка в Adobe Illustrator. Применение эффектов в Adobe Illustrator. Векторные эффекты. Растровые эффекты.* План практического занятия:

1. Работа с цветом, освоение приёмов Трассировки фото и эффектами в Adobe Illustrator.

2. Отработка навыков использования инструментов Adobe Illustrator.

Цель занятия: освоение приёмов работы с цветом, освоение приёмов Трассировки фото и эффектами в Adobe Illustrator.

![](_page_36_Picture_0.jpeg)

**\_\_\_\_\_\_\_\_** *Лист 37 из 38*

Практические навыки: повторить работу с цветом Трассировку фото и эффектами в Adobe Illustrator.

Контрольное задание: Выполнение контрольного задания – 3 макетов элементов фирменного стиля

Продолжительность занятия – 2 часа.

# **Практические занятия 2.3**

Вид практического занятия: выполнение практического задания под руководством преподавателя

# *Тема и содержание занятия: Создание сложных изображений в Adobe Illustrator. Создание и редактирование двухмерных и трехмерных изображений. Овладение приемами создания комбинированных изображений*

План практического занятия:

1. Создание и редактирование двухмерных и трехмерных изображений в Adobe Illustrator.

2. Отработка навыков работы с интерактивными инструментами Adobe Illustrator. Цель занятия: освоение приёмов Трассировки фото и эффектами в Adobe Illustrator Практические навыки: повторить Трассировку фото и эффектами в Adobe Illustrator Продолжительность занятия – 2 часа.

#### **Интерактивные практические занятия**

Практические занятия проводятся с иcпользованием активных и интерактивных форм обучения:

#### **Работа в группах.**

В ходе занятий перед группой обучающихся ставятся задачи - практическое выполнение векторных объектов.

Работа в малых группах – это одна из самых популярных стратегий, так как она дает всем обучающимся возможность участвовать в работе, практиковать навыки сотрудничества, межличностного общения, а также необходимые практические умения и навыки компьютерного моделирования.

#### **Методика применения ОС**

Работа в малых группах – это одна из самых популярных стратегий, так как она дает всем обучающимся возможность участвовать в работе, практиковать навыки сотрудничества, межличностного общения (в частности, умение активно слушать, вырабатывать общее мнение, разрешать возникающие разногласия).

При организации групповой работы, следует обращать внимание на следующие ее аспекты: нужно убедиться, что учащиеся обладают знаниями и умениями, необходимыми для выполнения группового задания. Надо стараться сделать свои инструкции максимально четкими.

#### **Разработка проекта**

В методе проектов студенты разрабатывают общую концепцию фирменного стиля, которая складывается из авторских эскизов, выполненных каждым обучающимся в соответствии с общим заданием группового проекта – выполнить элементы фирменного стиля с применением компьютерной графики в 3 семестре.

# **Методика применения ОС**

Проектная технология: стадии проекта

1. Организационно-подготовительная стадия – проблематизация,

![](_page_37_Picture_0.jpeg)

*Лист 38 из 38*

**\_\_\_\_\_\_\_\_**

разработка проектного задания (выбор);

- 2. Разработка проекта;
- 3. Выполнение проекта технологическая стадия обучающиеся
- должны выполнить элементы фирменного стиля в соответствии с заданием;
- 4. Заключительная стадия (общественная презентация, обсуждение).

Проектный метод используется в рамках группового проектного обучения, развивает навыки работы в коллективе, организаторские способности студентов, способность осуществлять различные виды деятельности (как в роли руководителей, так и в роли исполнителей).

Заключительная стадия – в конце семестра проводится защита группового проекта, создается комиссия из преподавателей. Каждому из участников проектной группы задаются вопросы, обсуждаются достоинства и недостатки каждой представленной презентации.

**8. Перечень основной и дополнительной учебной литературы; перечень ресурсов информационно-телекоммуникационной сети «Интернет», перечень информационных технологий, используемых при осуществлении образовательного процесса по дисциплине (модулю), включая перечень программного обеспечения и информационных справочных систем (при необходимости) 8.1. Основная литература**

1.Немцова, Т. И. Компьютерная графика и web-дизайн : учебное пособие / Т. И. Немцова, Т. В. Казанкова, А. В. Шнякин ; под ред. Л. Г. Гагариной. — Москва : ФОРУМ : ИНФРА-

М, 2020. — 400 с. – Режим доступа:<https://znanium.com/catalog/document?id=344626>

2. Немцова, Т. И. Компьютерная графика и web-дизайн : учебное пособие / Т.И. Немцова, Т.В. Казанкова, А.В. Шнякин ; под ред. Л.Г. Гагариной. — Москва : ФОРУМ : ИНФРА-М, 2022. — 400 с. + Доп. материалы [Электронный ресурс]. — (Высшее образование). - ISBN 978-5-8199-0703-0. - Текст : электронный. - URL:

https://znanium.com/catalog/product/1865592

3. Федотова, Е. Л. Информатика : учебное пособие / Е.Л. Федотова. — 2-е изд., перераб. и доп. — Москва : ИНФРА-М, 2022. — 453 с. - ISBN 978-5-16-016625-4.– Режим доступа: <https://znanium.com/catalog/document?id=393918>

# **8.2. Дополнительная литература**

1.Антипов, К. В. Основы рекламы : учебник / К. В. Антипов. - 4-е изд., стер. - Москва : Издательско-торговая корпорация «Дашков и К°», 2020. - 326 с. - ISBN 978-5-394-03458-9. – Режим доступа:<https://znanium.com/catalog/document?id=358440>

2. Божко, П.И., Информационные технологии в профессиональной деятельности модельера-конструктора : учебник / П.И. Божко. — Москва : КноРус, 2021. — 340 с. — ISBN 978-5-406-08342-0. — URL:https://old.book.ru/book/940954

3. Лемытская, Д.. Е. Информационные технологии в реставрации архитектурного наследия : учебное пособие / Д.. Е. Лемытская. - Красноярск : Сиб. федер. ун-т, 2020. - 36

с. - Текст : электронный. - URL: https://znanium.com/catalog/product/1816523

4.Синаторов, С. В. Информационные технологии в профессиональной деятельности :

учебное пособие / С.В. Синаторов, О.В. Пикулик. — Москва : ИНФРА-М, 2022. — 277 с. —- ISBN 978-5-16-016278-2. – Режим доступа:

<https://znanium.com/catalog/document?id=389473>

5.Электронный журнал «Информационные технологии и вычислительные системы»

![](_page_38_Picture_0.jpeg)

*Лист 39 из 38*

**\_\_\_\_\_\_\_\_**

Электронный журнал «Информационные технологии и вычислительные системы»

# **8.3. Перечень ресурсов информационно-телекоммуникационной сети «Интернет»**

www.znanium.com [www.public.ru,](http://www.public.ru/) [www.integrum.ru,](http://www.integrum.ru/) [www.sovetnik.ru,](http://www.sovetnik.ru/) [www.raso.ru](http://www.raso.ru/)

# **8.4. Перечень программного обеспечения, современных профессиональных баз данных и информационных справочных системам**

Лицензионное программное обеспечение: Microsoft Windows 7 Microsoft Office Standard 2007 Microsoft Open License AdobePhotoshopCS - CorelDRAW Graphics Suite X3 Современные профессиональные базы данных:

Электронный каталог Российской национальной библиотеки<http://primo.nlr.ru/>

Портал открытых данных Министерства культуры Российской Федерации <http://opendata.mkrf.ru/>

Бесплатная библиотека элементов для проектов [https://www.bimobject.com](https://www.bimobject.com/) Информационные справочные системы:

Научная электронная библиотека «КиберЛенинка» <https://cyberleninka.ru/> Российская государственная библиотека искусств<http://liart.ru/ru/> Научная электронная библиотека [https://elibrary.ru](https://elibrary.ru/)

# **9. Методические указания для обучающихся по освоению дисциплины (модуля)**

Процесс изучения дисциплины «Информационные технологии в дизайне», предусматривает контактную (работа на практических занятиях) и самостоятельную (самоподготовка к практическим занятиям, выполнение практических заданий) работу обучающегося. В качестве основной методики обучения были выбраны: метод объяснительно-иллюстративный (информативно-рецептивный), проблемное изложение, эвристический (частично-поисковый), репродуктивный метод.

В качестве основных форм организации учебного процесса по дисциплине «Информационные технологии в дизайне» в предлагаемой методике обучения выступают занятия семинарского типа в виде практических занятий в форме выполнения практических заданий (с использованием интерактивных технологий обучения), работы в группах, разработки проекта, а также самостоятельная работа обучающихся.

*- практические занятия* 

Практическая работа заключается в выполнении студентами под руководством преподавателя индивидуального задания по теме – создание макета элементов фирменного стиля. В результате практического изучения дисциплины «Информационные технологии в дизайне» студенты должны уметь создавать разнообразные формы векторных объектов. Кроме того, одним из важных компонентов обучения является развитие творческой фантазии в поиске новых идей. Поэтому желательно каждое задание

![](_page_39_Picture_0.jpeg)

*Лист 40 из 38*

(помимо самых простейших – логотип, пиктограмма и др.) выполнять по эскизу, соответствующего теме задания.

# **-** *самостоятельная работа обучающихся*

Целью самостоятельной работы обучающихся (СРО) по дисциплине «Информационные технологии в дизайне» является интенсивное освоение методов выполнения дизайн-проект средствами графических пакетов. Основными задачами СРО являются: приобретение опыта развитие самостоятельности, формирование профессиональных навыков.

 Самостоятельная работа обучающихся по дисциплине «Информационные технологии в дизайне» обеспечивает закрепление знаний, полученных студентами в процессе практических занятий;

Самостоятельная работа является обязательной для каждого студента.

 Перечень тем самостоятельной работы студентов соответствует тематическому плану рабочей программы дисциплины.

 Результаты СРО: эскизы, макеты полиграфической продукции, демонстрируются в аудитории и являются элементом итогового контроля.

# **Формы самостоятельной работы**

Рабочей учебной программой дисциплины «Информационные технологии в дизайне» предусмотрено несколько видов самостоятельной работы: самоподготовка к практическим занятиям: подготовка макета полиграфической продукции для выполнения практического задания по теме, выполнение эскизов элементов фирменного стиля по темам практических занятий.

Перечень тем самостоятельной работы студентов по подготовке к практическим занятиям соответствует тематическому плану рабочей программы дисциплины.

# **10. Материально-техническая база, необходимая для осуществления образовательного процесса по дисциплине (модулю):**

- Учебные занятия по дисциплине «Информационные технологии в дизайне» проводятся в следующих оборудованных учебных кабинетах:

![](_page_39_Picture_243.jpeg)

![](_page_40_Picture_0.jpeg)

**СМК РГУТИС**

**\_\_\_\_\_\_\_\_** *Лист 41 из 38*

![](_page_40_Picture_67.jpeg)